系统包用户指南

**BOSE** 

请阅读并保留所有安全和使用说明。

#### 重要安全说明

- 1. 请阅读这些说明。
- 2. 请保留这些说明。
- 3. 请注意所有警告。
- 4. 请遵守所有说明。
- 5. 请勿在水附近使用本设备。
- 6. 请仅用干布进行清洁。
- 7. 请勿堵塞任何通风口。请按照制造商的说明安装。
- 8. 请勿安装在任何热源旁, 例如暖气片、热调节装置、火炉或可产生热量的其他设备 (包括 扩音器)。
- 9. 防止踩踏或挤压电源线,尤其是插头、电源插座以及设备上的出口位置。
- 10. 只能使用制造商指定的附件/配件。
- 11.  $\bigotimes$  只能使用制造商指定或随本设备一起销售的推车、支架、三角架、托架或工作台。<br>11.  $\bigotimes$  加果使用推车、则在移动推车/设备时应格外小心、以避免因倾倒而造成伤害。 如果使用推车,则在移动推车/设备时应格外小心,以避免因倾倒而造成伤害。
- 12. 在雷雨天或长时间不用时,请切断本设备电源。
- 13. 任何维修事宜均请向合格的人员咨询。如果设备有任何损坏,均需进行维修,例如电源线 或插头受损、液体溅入或物体落入设备内、设备受淋或受潮、不能正常工作或跌落。

警告**/**小心

此符号表示产品外壳内存在未绝缘的危险电压,可能会造成触电危险。

此符号表示产品指南中提供了重要的操作和维护说明。

包含小部件,可能会导致窒息。不适合 3 岁以下的儿童使用。

本产品含有磁性材料。关于是否会影响可植入医疗设备的情况,请咨询医生。

- 为减少着火或电击的危险,请勿使本产品受淋或受潮。
- 本产品不得受液体淋溅或喷洒,不得将装有液体的物体(如花瓶等)置于本产品上或本产品 附近。
- 请将本产品放置到远离火源和热源的地方。请勿将明火火源(如点燃的蜡烛)置于本产品上 或靠近本产品。
- 未经授权切勿改装本产品。
- 请勿在汽车或船舶上使用本产品。
- 本系统随附的扬声器连接线和互连连接线不可用于入墙式安装。请根据当地建筑法规选择正 确的入墙式安装连接线和连接线。
- 产品仅使用随附的电源。
- 如果将电源插头或设备耦合器作为断路设备,那么此类断路设备应当保持可随时恢复工作的 状态。

 $\circled{A}$ 仅适用于海拔 2000 米以下地区安全使用。

- 此产品随附的电池如果处理不当可能存在起火或化学灼伤危险。
- 如果电池漏液,请避免让液体与皮肤或眼睛接触。如果接触到了液体,请咨询医生。
- 请勿使含有电池的产品过热(例如请避免阳光直射并远离火源等)。
- 只能使用以下硬件安装条形音箱: Bose 条形音箱壁挂架。
- •由于有通风需求,Bose 不推荐将本产品放置在有限的空间中,比如墙洞或封闭式橱柜。
- 产品标签位于条形音箱的背面和低音箱的底部。

注意:本设备已经过测试,符合 FCC 规则第 15 部分有关 B 类数字设备的各项限制。这些限制性 规定旨在防范安装在住宅中的设备产生有害干扰。本设备产生、使用并可能发散无线射频能量, 如果不按照指示安装和使用,则可能会对无线电通讯造成有害干扰。然而,按照指示安装也不 能保证某些安装不会发生干扰。如果本设备确实对无线电或电视接收造成有害干扰(可通过关 闭和打开本设备来确定),用户可尝试采取以下一种或多种措施来纠正干扰;

• 重新调整接收天线的方向或位置。

- 增大本设备和接收器的间距。
- 将本设备和接收器的电源线插入不同线路上的插座中。
- 请咨询经销商或有经验的无线电/电视技术人员以获得帮助。

未经 Bose Corporation 明确批准,擅自更改或修改本设备会使用户操作本设备的权利失效。

本设备符合 FCC 规则第 15 部分规定和加拿大 ISED 免许可证 RSS 标准。本设备工作时应满足下列 两项要求:(1) 本设备不会造成有害干扰;(2) 本设备必须承受任何接收到的干扰,包括可能造成 设备异常工作的干扰。

本设备符合为公众阐明的 FCC 和加拿大 ISED 辐射限制。您在安装和操作本设备时,身体应距离 辐射体至少 20 cm。此发射器不能与其他天线或发射器位于同一地点或与这些设备一起使用。

本设备运行于 5150 至 5250 MHz 波段时只能在室内使用,否则可能会对其他同信道移动卫星系统 产生有害干扰。

#### **CAN ICES-3 (B)/NMB-3(B)**

Bose Corporation 在此声明,本产品严格遵守 2014/53/EU 指令和其他所有适用的欧盟指令要 <u>● Bose Corporation 年ル</u>ッカ、<del>イ</del>ン Hazan Titles コンカルト Hazan Titles Secom/compliance<br>※ 求中的基本要求和其他相关规定。符合声明全文载于: <u>[www.Bose.com/compliance](http://www.Bose.com/compliance)</u>  $\mathcal C$ 

根据能源相关产品的生态设计要求指令(2009/125/EC),本产品符合下列规范或文件:条例 (EC) 1275/2008 号(根据条例 (EU) 801/2013 号修订)。

#### **Bose Soundbar 500**

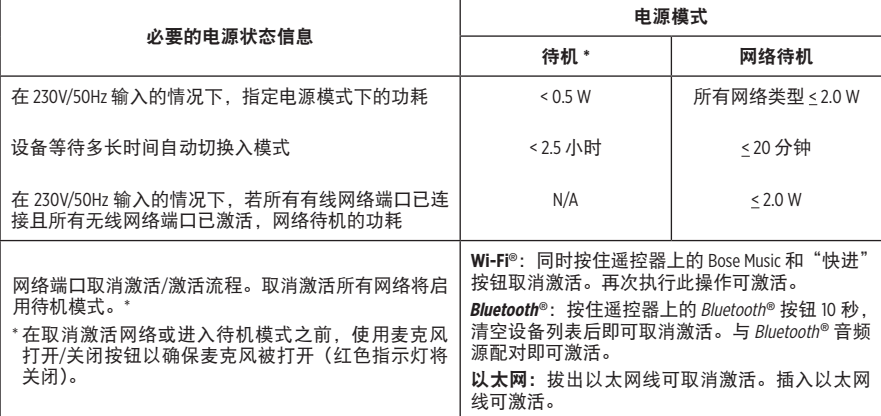

#### **Bose Bass Module 500**

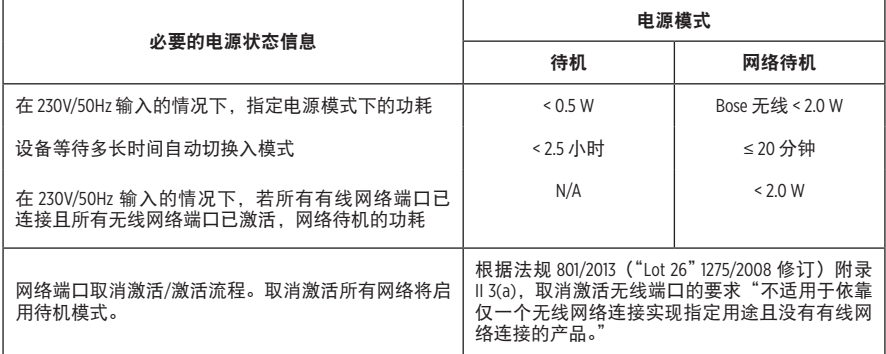

#### 欧洲:

#### 工作频段 **2400** 至 **2483.5 MHz**:

- Bluetooth/Wi-Fi:最大传输功率低于 20 dBm EIRP。
- Bluetooth 低功耗:最大功率谱密度小于 10 dBm/MHz EIRP。

#### 工作频段 **5150** 至 **5350 MHz** 和 **5470** 至 **5725 MHz**:

• Wi-Fi:最大传输功率低于 20 dBm EIRP。

此设备在下表中列出的所有欧盟成员国中运行于 5150 至 5350 MHz 频率范围时,仅限室内使用。

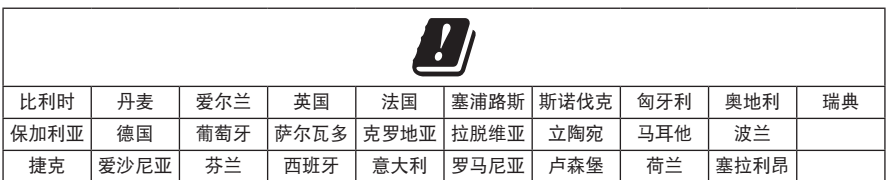

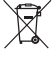

此符号表示本产品不得作为生活垃圾丢弃,必须送至相关回收部门循环利用。适当的处 理和回收有助于保护自然资源、人类健康以及自然环境。想了解更多有关本产品的处理 和回收信息,请与当地民政部门、废弃物处理服务机构或出售本产品的商店联系。

#### 低功率无线设备管理条例

#### 第 **XII** 条

根据"低功率无线设备管理条例",对于认证合格的低功率无线设备,未经 NCC 许可,任何公 司、企业或用户均不得擅自变更频率、加大发送功率或变更原设计特性及功能。

#### 第 **XIV** 条

使用低功率无线设备时不得影响航空安全和干扰合法通信;如发现有干扰现象,应立即停用, 并改善至无干扰时方可继续使用。上述合法通信是指符合电信法案的无线电通信。

低功率无线设备须耐受合法通信或 ISM 无线电波辐射设备的干扰。

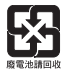

请适当处理废旧电池,遵守本地规章。请勿将其焚化。

#### 中国危险物质限用表

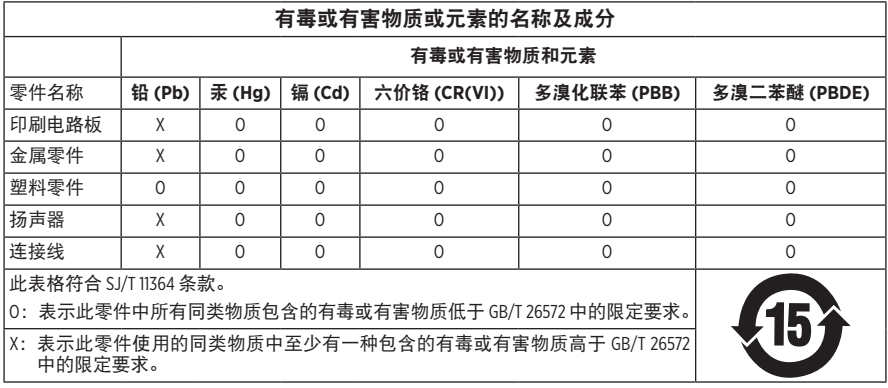

#### 台湾 **BSMI** 限用物质含有情况标示

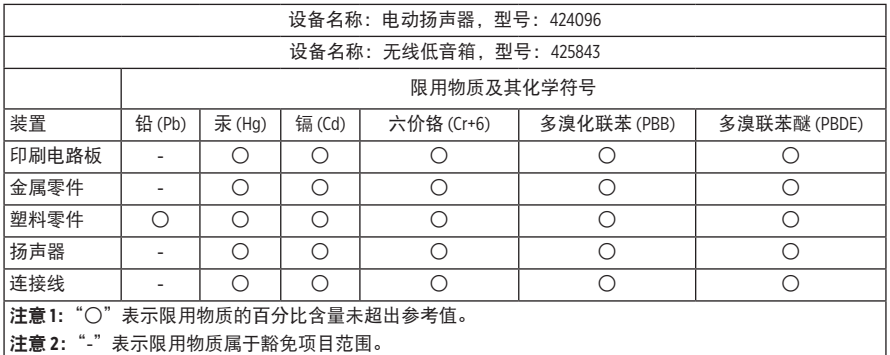

#### 请填写以下内容,留作记录

序列号和型号位于条形音箱的背面和低音箱的底部。

序列号: \_\_\_\_\_\_\_\_\_\_\_\_\_\_\_\_\_\_\_\_\_\_\_\_\_\_\_\_\_\_\_\_\_\_\_\_\_\_\_\_\_\_\_\_\_\_\_\_\_\_\_\_\_\_\_\_\_\_\_\_\_\_\_\_\_\_\_\_\_\_\_

型号:  $-$ 

请将收据与用户指南存放在一处。现在是您注册 Bose 产品的好机会。 您可以访问 [global.Bose.com/register](http://global.Bose.com/register) 轻松完成此操作。

生产日期:序列号中第八位数字表示生产年份;"0"表示 2010 年或 2020 年。

中国进口商:Bose 电子(上海)有限公司,中国(上海)自由贸易试验区,日樱北路 353 号, 9 号厂房 C 部

欧洲进口商: Bose Products B.V., Gorslaan 60, 1441 RG Purmerend, The Netherlands

台湾进口商: Bose 台湾分公司, 台湾 104 台北市民生东路三段 10 号, 9F-A1 电话:+886-2-2514 7676

墨西哥进口商: Bose de México, S. de R.L. de C.V., Paseo de las Palmas 405-204, Lomas de Chapultepec, 11000 México, D.F. 电话:+5255 (5202) 3545

#### 输入额定值:

• 条形音箱: 24 Vdc - - 1.875A

• 低音箱: 100-240V へ 50/60 Hz, 55W

安全性信息

Ţ

本产品能够接收由 Bose 提供的自动安全性更新。要接收自动安全性更新,您必须完成 Bose Music 应用中的产品设置流程并将产品连接至互联网。**如果您没有完成设置流程,** 您需要自行安装 **Bose** 届时提供的安全性更新。

Amazon、Alexa、Amazon Music 和所有相关徽标均为 Amazon, Inc. 或其子公司的商标。

Apple、Apple 徽标以及 AirPlay 是 Apple Inc. 在美国和其他国家注册的商标。App Store 是 Apple Inc. 的 服务标志。

使用"Apple 专用"标记表示此附件的设计专门用来与标记中认定的技术配合使用,并且通过了 开发商的认证,符合 Apple 的性能标准。

Bluetooth® 文字标记和徽标是由 Bluetooth SIG, Inc. 所拥有的注册商标, Bose Corporation 根据许可规定 使用上述标记。

TTIDOLBY AUDIO Dolby、Dolby Audio 和双 D 符号是 Dolby Laboratories 的商标。

Google 和 Google Play 是 Google LLC 的商标。

HDMI、HDMI High-Definition Multimedia Interface 和 HDMI 徽标是 HDMI Licensing Administrator, Həmr Inc. 的商标或注册商标。

本产品包含 iHeartRadio 服务。iHeartRadio 是 iHeartMedia, Inc. 的注册商标。

此产品受 Microsoft 特定知识产权的保护。未经 Microsoft 许可,禁止在本产品范围外使用或传播此 技术。

Pandora 是 Pandora Media, Inc. 的注册商标, 未经许可, 不得使用。

本产品采用了 Spotify 软件,所需第三方许可见: [www.spotify.com/connect/third-party-licenses](http://www.spotify.com/connect/third-party-licenses)

Spotify 是 Spotify AB 公司的注册商标。

设计时采用了 UEI Technology™。已获 Universal Electronics, Inc. 授权。© UEI 2000-2018

Wi-Fi 是 Wi-Fi Alliance® 的注册商标。

ADAPTiQ、Bose、Bose Bass Module、Bose Music、Bose Soundbar、Bose Soundbar Universal Remote 和 Bose Soundbar Wall Bracket 是 Bose Corporation 的商标。

Bose 公司总部:1-877-230-5639

©2020 Bose Corporation。未经事先书面许可,不得复制、修改、发行或以其它方式使用本指南的 任何部分。

要查看作为 Bose Soundbar 500 产品组件随附的软件包的许可披露:

- 1. 按住遥控器上的 Bluetooth 按钮  $\ast$  和"快退"按钮 kx 5 秒。
- 2. 将一根 USB 线缆连接到条形音箱背面的 SERVICE(服务)连接器。
- 3. 将线缆的另一端连接到计算机。

4. 在计算机的浏览器窗口中输入 http://203.0.113.1/opensource 即可显示 EULA 和许可披露。

The following license disclosure applies to the FreeRTOS software package that is included as a component of your Bose Bass Module 500 product:

Permission is hereby granted, free of charge, to any person obtaining a copy of this software and associated documentation files (the "Software"), to deal in the Software without restriction, including without limitation the rights to use, copy, modify, merge, publish, distribute, sublicense, and/or sell copies of the Software, and to permit persons to whom the Software is furnished to do so, subject to the following conditions:

The above copyright notice and this permission notice shall be included in all copies or substantial portions of the Software.

THE SOFTWARE IS PROVIDED "AS IS", WITHOUT WARRANTY OF ANY KIND, EXPRESS OR IMPLIED, INCLUDING BUT NOT LIMITED TO THE WARRANTIES OF MERCHANTABILITY, FITNESS FOR A PARTICULAR PURPOSE AND NON-INFRINGEMENT.IN NO EVENT SHALL THE AUTHORS OR COPYRIGHT HOLDERS BE LIABLE FOR ANY CLAIM, DAMAGES OR OTHER LIABILITY, WHETHER IN AN ACTION OF CONTRACT, TORT OR OTHERWISE, ARISING FROM, OUT OF OR IN-CONNECTION WITH THE SOFTWARE OR THE USE OR OTHER DEALINGS IN THE SOFTWARE.

## 装箱单

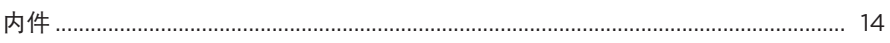

## 系统放置

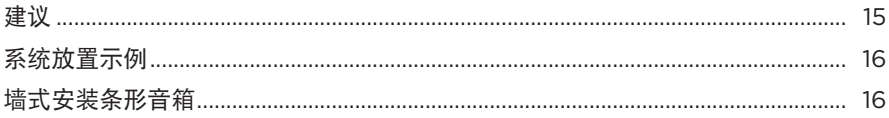

### 电源

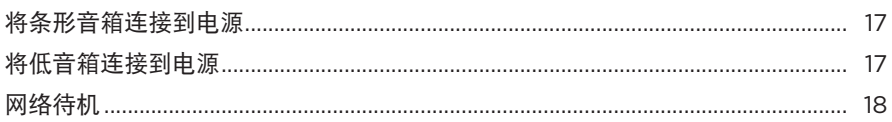

## BOSE MUSIC 应用设置

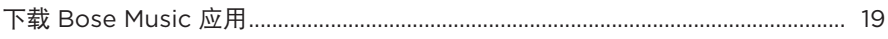

### 已有 BOSE MUSIC 应用用户

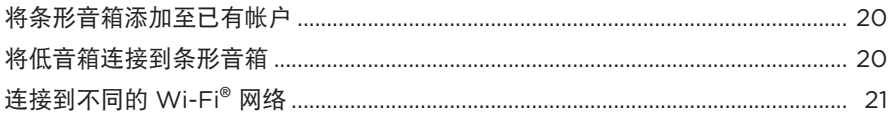

## ADAPTIQ 音频校准

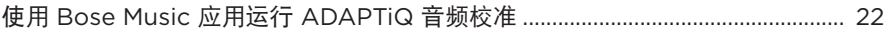

## 系统控制按钮

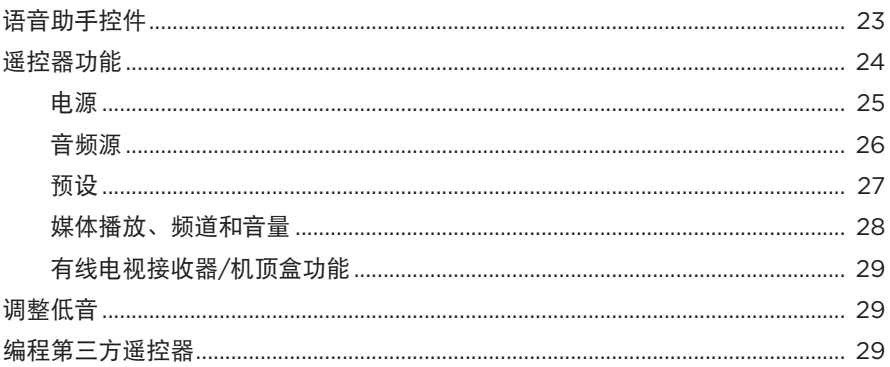

## 语音助手

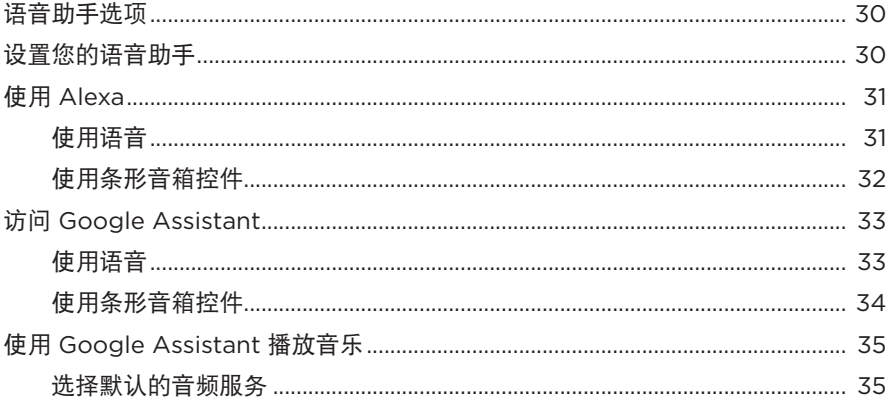

# 个性化预设

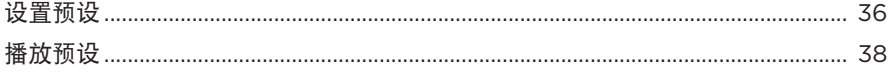

# 

### **BLUETOOTH® 连接**

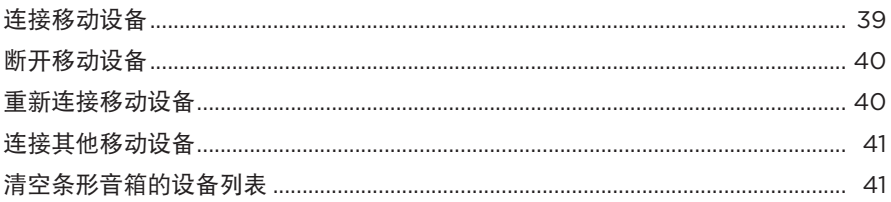

## 使用 AIRPLAY 流传输音频

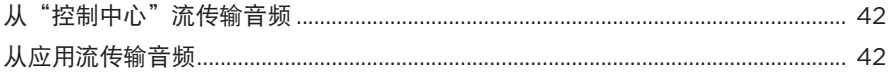

## 系统状态

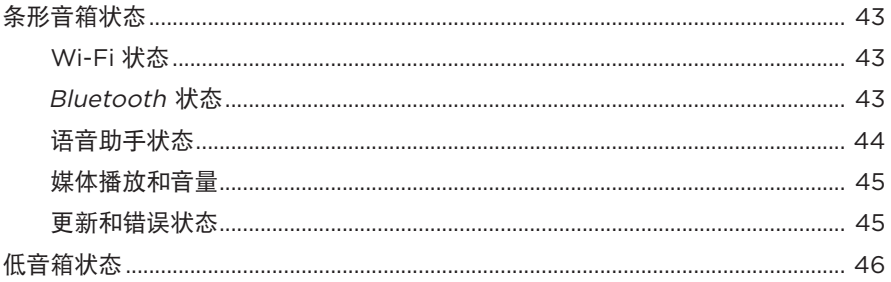

#### 高级功能

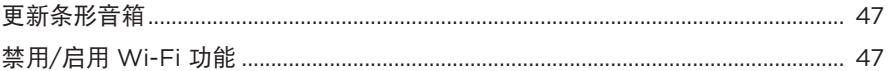

#### 维护与保养

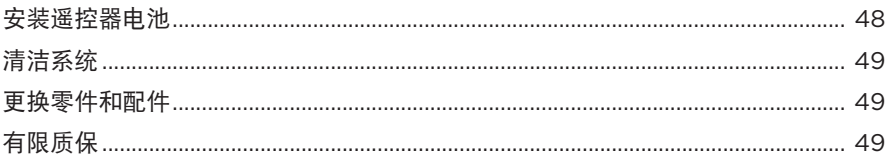

# 

### 故障排除

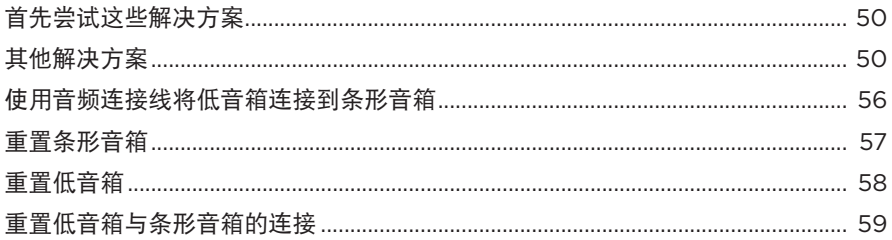

#### 附录: 设置参考

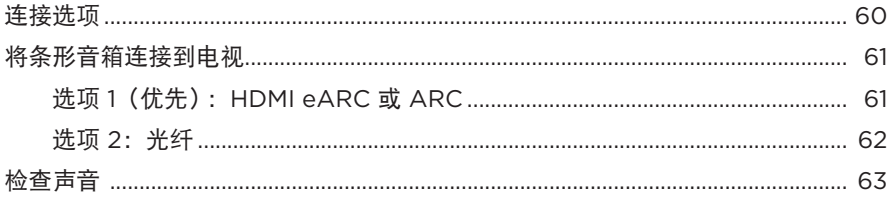

# <span id="page-13-0"></span>内件

请确认包装箱中内含以下部件:

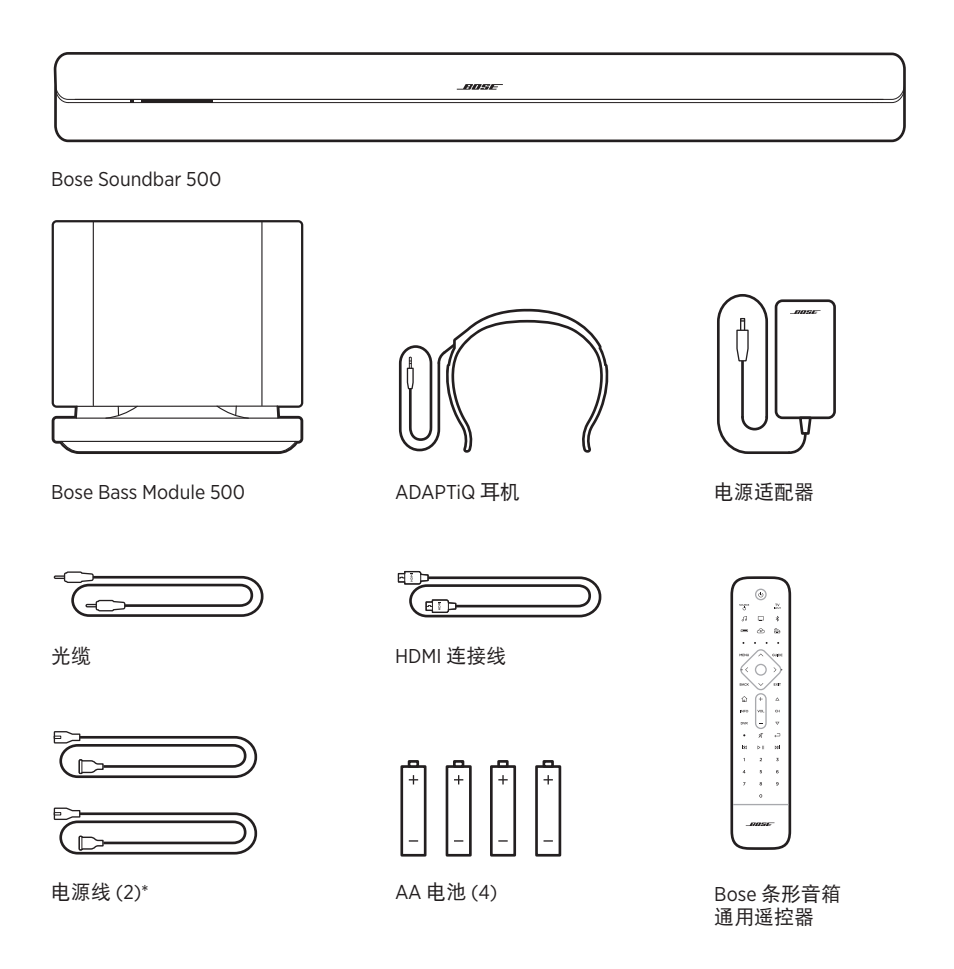

\* 可能随附多条电源线。请选择适用于您所在地区的电源线。

注意: 如果产品部分损坏, 请勿使用。请联系 Bose 授权经销商或 Bose 客户服务中心。 请访问:[worldwide.Bose.com/Support/SSB](http://worldwide.Bose.com/Support/SSB)

# <span id="page-14-2"></span><span id="page-14-1"></span><span id="page-14-0"></span>建议

- 禁止在条形音箱或低音箱上放置任何物品。
- 为了避免无线干扰,应使其他无线设备远离系统 0.3 0.9 m。将条形音箱和低音 箱放于金属柜之外并远离金属柜、其他音频/视频组件和直接热源。
- 确保附近有交流(市电)插座。

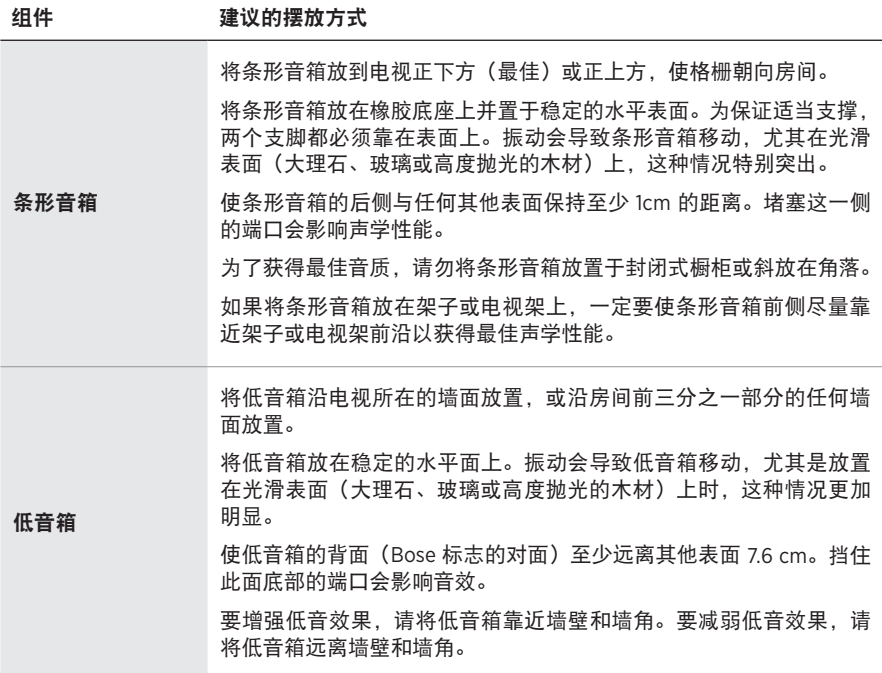

<span id="page-15-0"></span>系统放置示例

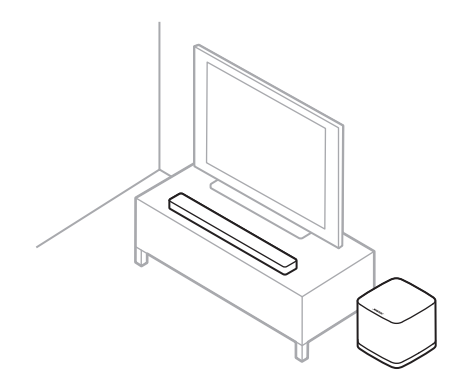

小心:

- 在使用时请勿将条形音箱躺放、侧放、倒放。
- 使用时, 请勿将低音箱倒置或侧放。

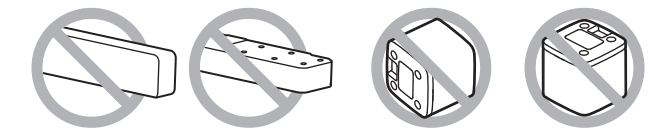

## 墙式安装条形音箱

您可以在墙壁上安装条形音箱。要购买 Bose 条形音箱壁挂架, 请联系授权的 Bose 经销商。

请访问: [worldwide.Bose.com/Support/SSB](http://worldwide.Bose.com/Support/SSB)

小心:不要使用任何其他硬件安装条形音箱。

## <span id="page-16-1"></span><span id="page-16-0"></span>将条形音箱连接到电源

1. 将其中一根电源线连接到交流电源适配器。

2. 将交流电源适配器连接到条形音箱背面的电源端口 ===。

3. 将电源线的另一端插入交流电源(市电)插座。

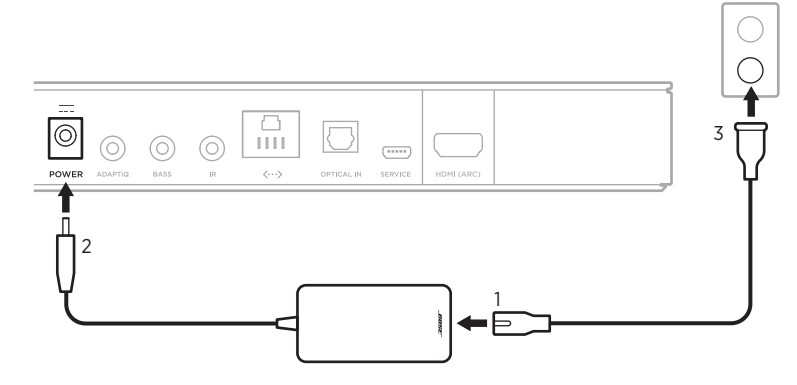

- 电源 -

条形音箱电源随即打开,灯柱呈琥珀色亮起。

## 将低音箱连接到电源

1. 将其中一根电源线连接到低音箱上的 Power 端口。

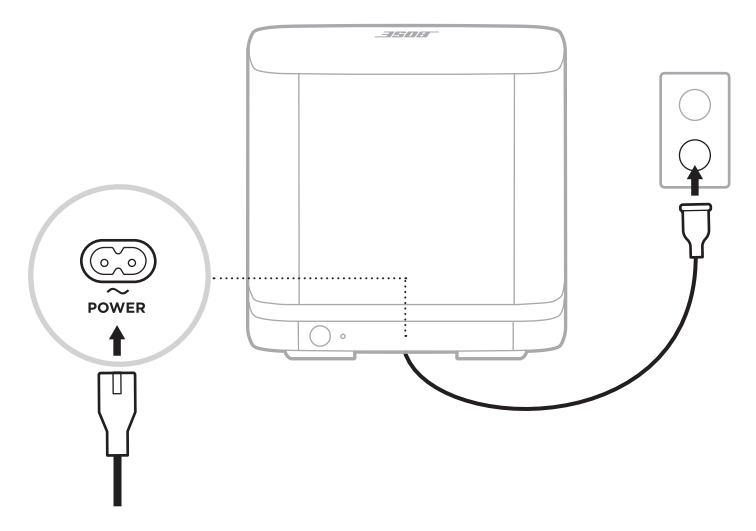

2. 将电源线的另一端插入交流电源(市电)插座。

## <span id="page-17-0"></span>网络待机

音频停止且 20 分钟没有按任何按钮后,条形音箱将切换至网络待机状态。要从网络 待机状态唤醒条形音箱:

————— 电源 ——

- 使用移动设备或 Bose Music 应用播放或恢复音频。
- 按下遥控器上的 Power(电源)() 按钮(请参见第 [25](#page-24-1) 页)、音频源按钮(请参 见第 [26](#page-25-1) 页) 或预设按钮(请参见第 [27](#page-26-1) 页)。

#### 注意:

- 要在网络待机状态下使用语音助手,请确保已使用 Bose Music 应用对条形音箱进 行了设置且麦克风已打开(请参见第 [30](#page-29-1) 页)。
- 您可使用 Bose Music 应用来禁用待机计时器。

<span id="page-18-0"></span>您可在任何移动设备(例如智能手机或平板)上通过 Bose Music 应用设置和控制条 形音箱。

使用此应用,您可流式传输音频、设置和更改预设、添加音乐服务、探索网络广播 站、配置 Amazon Alexa 或 Google Assistant 和管理条形音箱设置。

注意: 如果您已在 Bose Music 应用中为其他 Bose 产品创建了 Bose 帐户, 请参见[第](#page-19-1) 20 [页上的"已有](#page-19-1) Bose Music 应用用户"。

# <span id="page-18-1"></span>下载 **BOSE MUSIC** 应用

1. 在移动设备上,下载 Bose Music 应用。

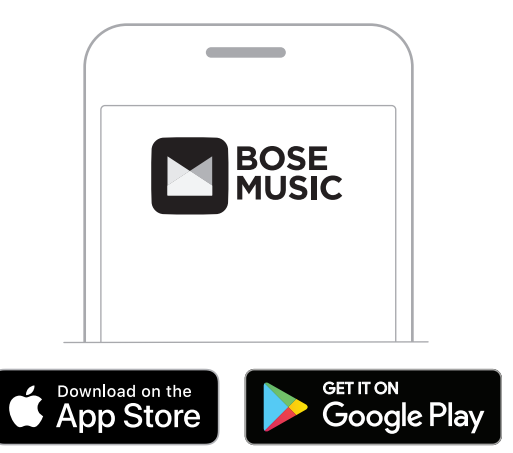

2. 请按照应用说明执行操作。

#### <span id="page-19-0"></span>将条形音箱添加至已有帐户

1. 在 Bose Music 应用的**我的 Bose** 屏幕上, 点击 +。

<span id="page-19-1"></span>注意: 要返回至**我的 Bose** 屏幕, 点击屏幕左上角的 6回。

2. 选择条形音箱。

注意:如果看不到条形音箱,请与设置人员确认以确保条形音箱已被共享。

- 3. 点击添加设备。
- 4. 请按照应用说明执行操作。

#### <span id="page-19-2"></span>将低音箱连接到条形音箱

如果在初始设置期间未将低音箱连接到条形音箱,稍后您可以在 Bose Music 应用中 连接。

- 1. 在 Bose Music 应用的**我的 Bose** 屏幕上, 选择您的条形音箱。
- 2. 点击屏幕右下角的条形音箱图像。
- 3. 点击设置 > 附件扬声器 > 添加 **Bose** 附件扬声器 > **Bose Bass Module 500**。
- <span id="page-19-3"></span>4. 请按照应用说明执行操作。

#### <span id="page-20-0"></span>连接到不同的 **WI-FI** 网络

如果您的网络名称或密码已更改或者如果您想要更改或添加另一个网络,请连接到 不同的网络。

- 1. 按住遥控器上的 TV 按钮 口 和"快退"按钮 KX, 直到灯柱呈琥珀色亮起。
- 2. 打开移动设备上的 Wi-Fi 设置。
- 3. 选择 Bose Soundbar 500。
- 4. 打开 Bose Music 应用并根据应用说明操作。
	- 注意:如果应用没有提示您设置条形音箱,点击左上角的我的 **Bose** 图标。点击 H 添加您的产品。

<span id="page-21-1"></span><span id="page-21-0"></span>使用 Bose Music 应用设置条形音箱后,应用会提示您运行 ADAPTiQ 音频校准以获得 最佳声音性能。ADAPTiQ 音频校准通过进行五次音频测量来根据您收听区域的音响 效果定制条形音箱的声音。要执行音频校准,需要让房间安静 10 分钟。

在 ADAPTiQ 音频校准期间,ADAPTiQ 耳机(随系统提供)上的麦克风会测量房间的 音响特性,以确定最佳音质。

#### 使用 **BOSE MUSIC** 应用运行 **ADAPTIQ** 音频校准

如果您后来移动了条形音箱或低音箱或移动了任何家具,再次运行 ADAPTiQ 音频校 准以确保最佳音质。

- 1. 在 Bose Music 应用的我的 **Bose** 屏幕上,选择您的条形音箱。
- 2. 点击屏幕右下角的条形音箱图像。
- 3. 点击设置 > **ADAPTiQ** > 重新运行。
- 4. 请按照应用说明执行操作。

<span id="page-22-0"></span>系统控件位于条形音箱顶部和遥控器上。

注意: 您也可使用 Bose Music 应用控制系统。

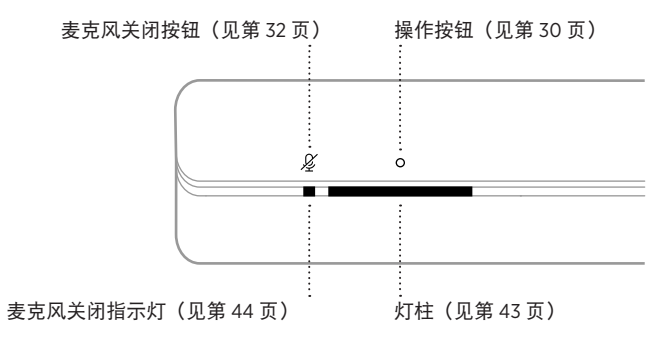

## 语音助手控件

可以使用"操作"按钮  $\bigcirc$  和"麦克风关闭"按钮  $\mathcal G$  来控制 Amazon Alexa (请参见 第 [32](#page-31-1) 页) 或 Google Assistant (请参见第 [34](#page-33-1) 页)。

## <span id="page-23-0"></span>遥控器功能

使用遥控器可控制系统、已连接到条形音箱的音频源、Bluetooth 连接以及预设。

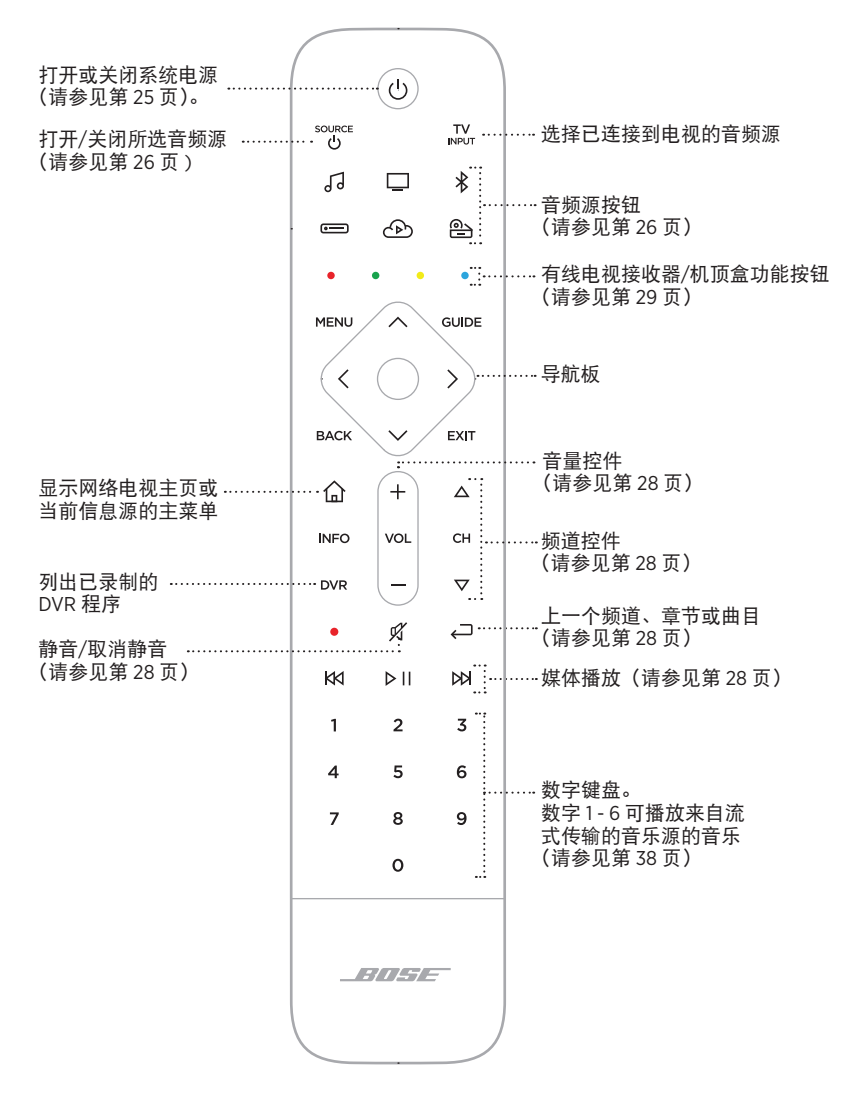

注意:您也可使用 Bose Music 应用对遥控器进行编程。

#### <span id="page-24-1"></span><span id="page-24-0"></span>电源

要打开/关闭系统,按下遥控器上的"电源"心按钮。 接通电源后,遥控器按钮将根据最后活动的音频源亮起。

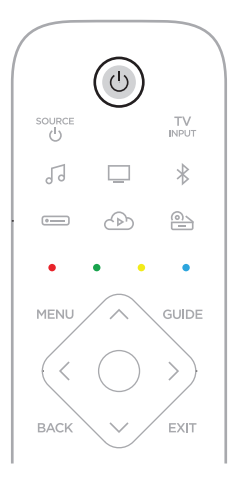

#### 注意:

- 将条形音箱插入交流电源插座后,条形音箱会自动打开。
- 第一次打开条形音箱时, 条形音箱默认设置为 TV □ 音频源。
- 只要使用 Bose Music 应用设置了语音助手且打开了麦克风, 即使关闭条形音箱, 您仍可使用语音助手(请参见第 [30](#page-29-1) 页)。

#### <span id="page-25-1"></span><span id="page-25-0"></span>音频源

遥控器有四个可编程的音频源按钮(口、c=m、c① 和 @)。您可以对这些按钮进行 编程以控制您的电视、有线电视接收器/机顶盒、游戏系统、DVD 或 Blu-ray Disc™ 播 放器或其他音频源。您可以使用遥控器选择电视上的不同输入端切换音频源。

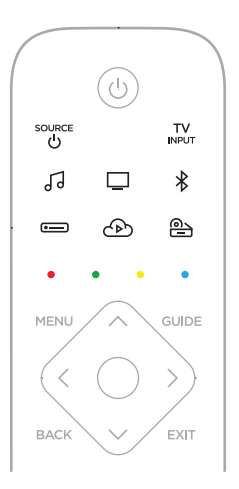

- 1. 在遥控器上按下相应的音频源按钮(口、==)、< c)或 @)。 遥控器按钮根据所选音频源亮起。
- $2.$  按下  $\frac{1}{2}$   $\frac{1}{2}$   $\$

音频源开启。

- $3.$  按下  $N_{\text{NPUT}}$
- 4. 选择电视上的正确输入端。

#### 注意:

- 如果电视上的 CEC 已启用,那么在音频源打开时,电视可能会自动切换音频源。
- 按下遥控器上的音频源按钮不会更改 TV 输入。但是会打开条形音箱并更改遥控器 的模式,这样遥控器就可以控制您的音频源功能。
- 使用 Bose Music 应用进行设置时,遥控器会被编程到您的电视。如果您更换了电 视,请使用 Bose Music 应用将您的遥控器编程到新电视。

## <span id="page-26-1"></span><span id="page-26-0"></span>预设

条形音箱自带六个预设,您可使用这些按钮设置播放您最喜欢的音乐服务中的音频。 设置完成后,您即可随时使用遥控器按钮或 Bose Music 应用一键访问音频。

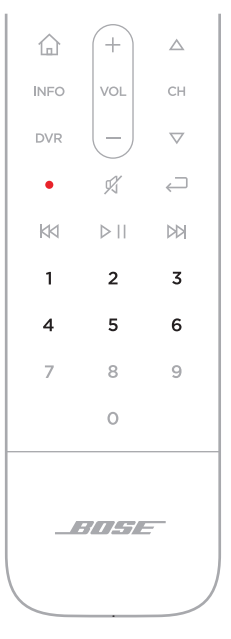

有关预设的详细信息,请参见第 36 [页上的"个性化预设"。](#page-35-1)

<span id="page-27-1"></span><span id="page-27-0"></span>媒体播放、频道和音量

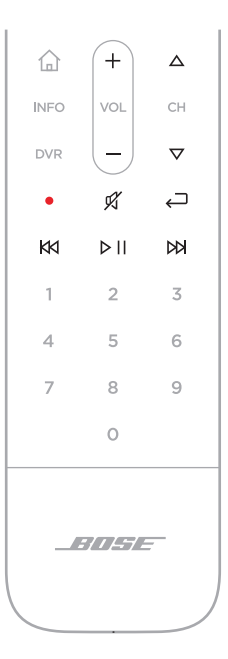

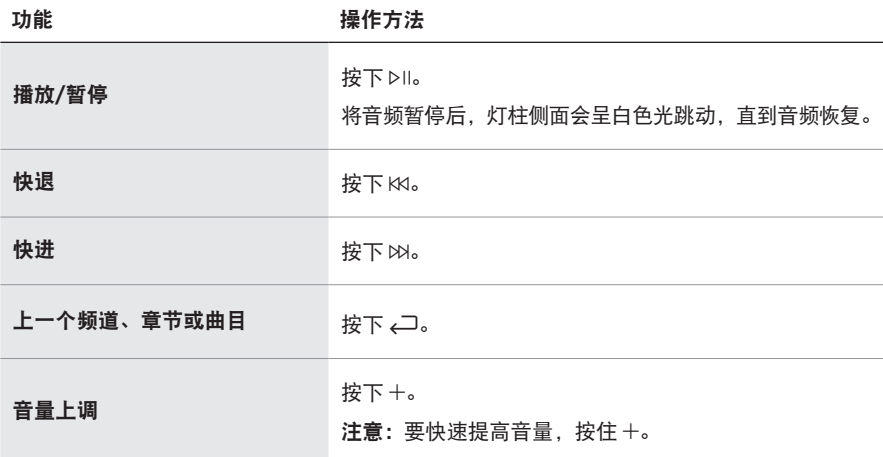

<span id="page-28-0"></span>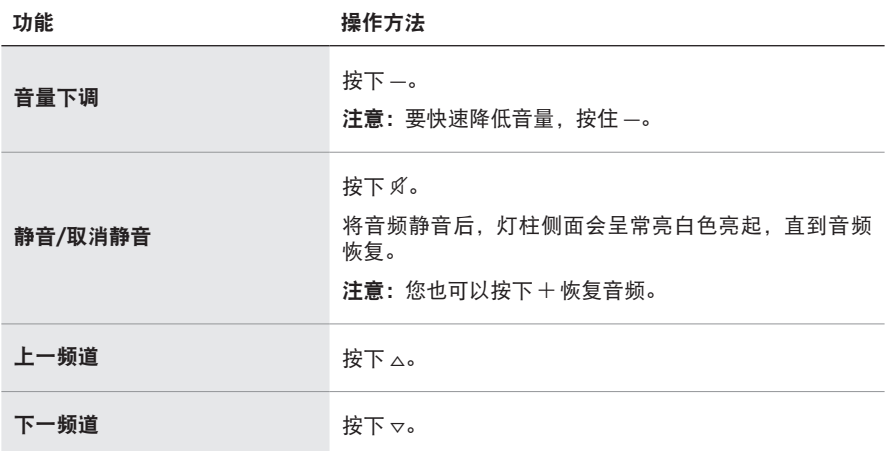

#### <span id="page-28-1"></span>有线电视接收器**/**机顶盒功能

遥控器上的红、绿、黄和蓝色按钮与有线电视接收器/机顶盒上的彩色编码功能按钮 相对应。请参见您的有线电视接收器/机顶盒用户手册。

#### 调整低音

- 1. 在 Bose Music 应用的**我的 Bose** 屏幕上, 选择您的条形音箱。
- 2. 点击屏幕右下角的条形音箱图像。
- 3. 点击调整调整低音。

#### 编程第三方遥控器

您可编程第三方遥控器,如有线电视接收器/机顶盒遥控器,使其可控制条形音箱。 请参见第三方遥控器的用户指南或网站,了解相关说明。

编程后,可使用第三方遥控器控制电源开关和音量等基本条形音箱功能。

注意:并非所有第三方遥控器均兼容条形音箱。遥控器必须支持 IR(红色)信号才 能控制条形音箱。

### <span id="page-29-2"></span><span id="page-29-0"></span>语音助手选项

您可以对条形音箱进行编程,以便快速轻松地使用 Amazon Alexa 或 Google Assistant。

注意:Amazon Alexa 和 Google Assistant 并非支持所有语言,也并不适用于所有国 家/地区。

| 选项                      | 操作方法                           |
|-------------------------|--------------------------------|
| Amazon Alexa            | 使用您的声音和/或"操作"按钮 O (请参见第 32 页)。 |
| <b>Google Assistant</b> | 使用声音和/或"操作"按钮 ○ (请参见第 34 页)。   |

注意:您不能将条形音箱设置为同时访问 Amazon Alexa 和 Google Assistant。

### <span id="page-29-1"></span>设置您的语音助手

在开始之前,确保移动设备和条形音箱连接到相同 Wi-Fi 网络中。

要设置您的"语音助手",请使用 Bose Music 应用。您可以从"设置"菜单中访问此 选项。

注意: 在设置"语音助手"时, 确保使用的音频服务帐户与在 Bose Music 应用中使 用的一样。

## <span id="page-30-0"></span>使用 **ALEXA**

条形音箱已启用 Amazon Alexa。使用 Alexa,您可语音播放音乐、收听新闻、查看 天气、控制智能家庭设备等。在条形音箱上使用 Alexa 就如提问一样简单。只要提 要求或使用"操作"按钮 O, Alexa 即可迅速回应。

有关 Alexa 功能的更多信息,请访问: <https://www.amazon.com/usealexa>

注意: 某些语言和国家/地区无法使用 Alexa。

#### 使用语音

开始说"Alexa",然后说:

<span id="page-30-1"></span>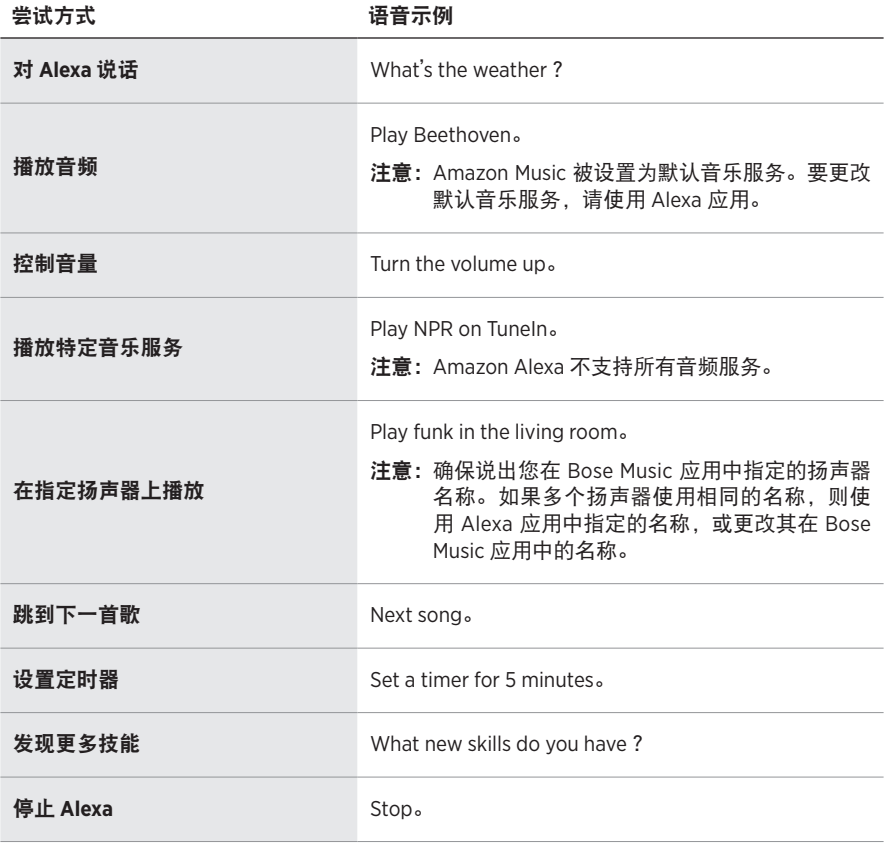

## <span id="page-31-1"></span><span id="page-31-0"></span>使用条形音箱控件

 $"$ 操作"按钮  $\odot$  和  $"$ 麦克风关闭"按钮  $\cancel{\mathscr{L}}$  用于控制 Alexa。这些按钮位于条形音箱顶部。

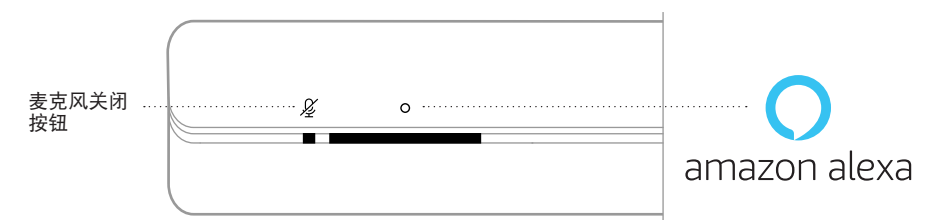

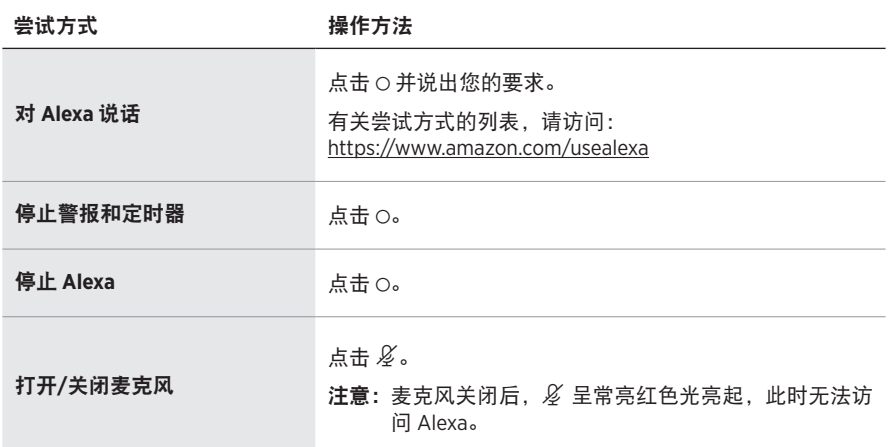

# <span id="page-32-0"></span>访问 **GOOGLE ASSISTANT**

从您的 Google Assistant 获取 Bose Soundbar 500 的免提帮助,这样您只需使用自己 的声音即可暂停和播放自己喜欢的媒体。

有关 Google Assistant 功能的更多信息,请访问: https://support.google.com/assistant

注意:某些语言和国家/地区无法使用 Google Assistant。

### 使用语音

开始说"Hey Google",然后说:

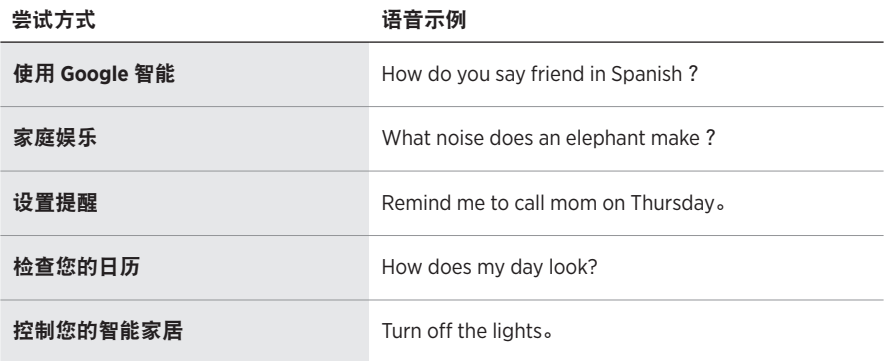

### <span id="page-33-1"></span><span id="page-33-0"></span>使用条形音箱控件

可以使用"操作"按钮  $\bigcirc$  和"麦克风关闭"按钮  $\cancel{\mathscr{L}}$  来控制 Google Assistant。这些 按钮位于条形音箱顶部。

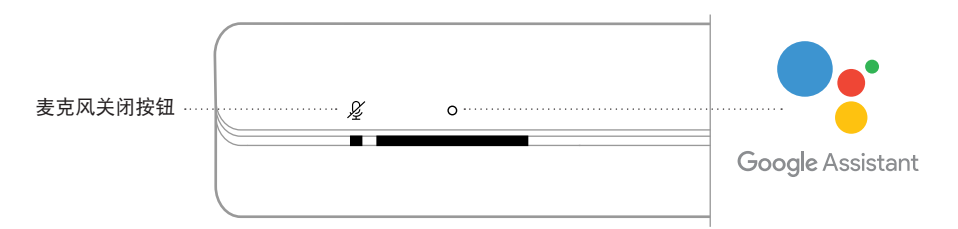

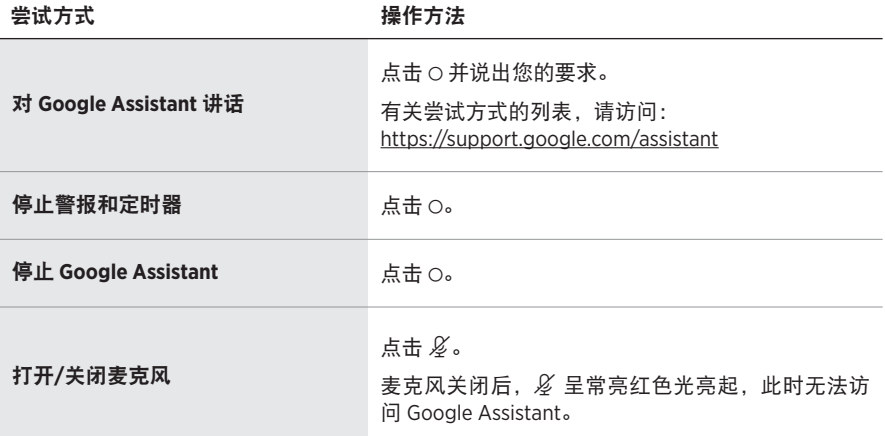

## <span id="page-34-0"></span>使用 **GOOGLE ASSISTANT** 播放音乐

可以让 Google Assistant 通过默认的音频服务或特定的音频服务播放音乐。

开始说"Hey Google",然后说:

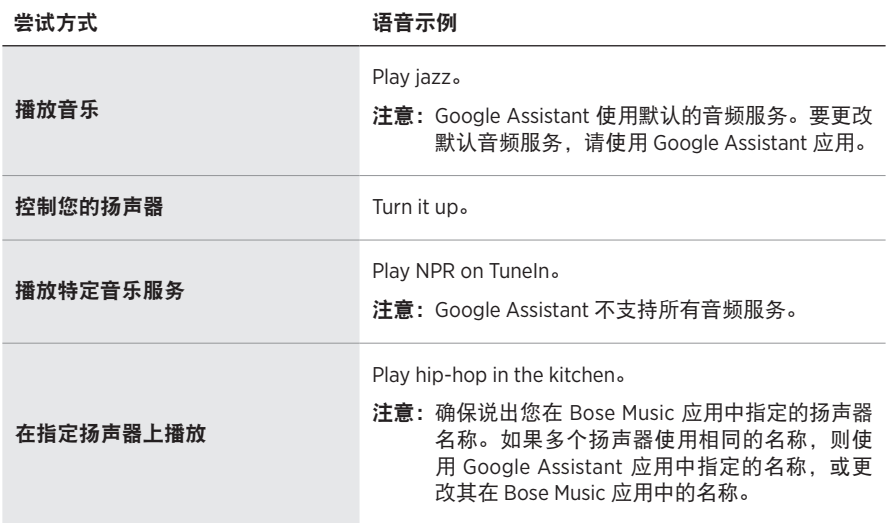

#### <span id="page-34-1"></span>选择默认的音频服务

在 Google Assistant 的初始设置过程中, Google Assistant 应用会提示您选择默认的 音频服务。当将您的 Google Assistant 用于 Bose 产品时,仅支持 Pandora 和 Spotify 默认服务。尽管在安装过程中将其他音频服务列为可用,但不支持这些服务。

要获得最佳体验,请选择 Pandora 或 Spotify 作为默认的音频服务。如果选择不支持 的音频服务,在请求播放音乐时会听到错误消息。

<span id="page-35-0"></span>您可使用 Bose Music 应用和遥控器控制预设。

注意: 无法在 Bluetooth 模式下设置预设。

# <span id="page-35-2"></span>设置预设

- 1. 使用 Bose Music 应用流式传输音频。
- 2. 按下遥控器上的 Bose Music 按钮  $\overline{\mathrm{J}}$ 。

<span id="page-35-1"></span>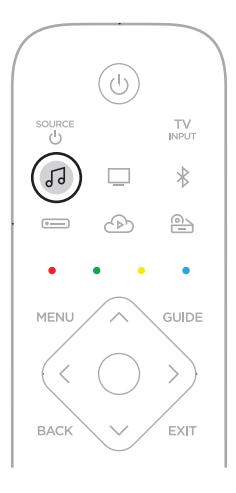

3. 按住一个预设按钮,直到听到提示音。

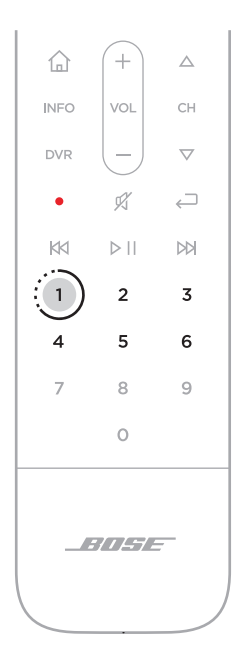

# <span id="page-37-1"></span><span id="page-37-0"></span>播放预设

- 1. 按下遥控器上的 Bose Music 按钮  $\overline{J}_o$ .
- 2. 按下预设按钮以播放音频。

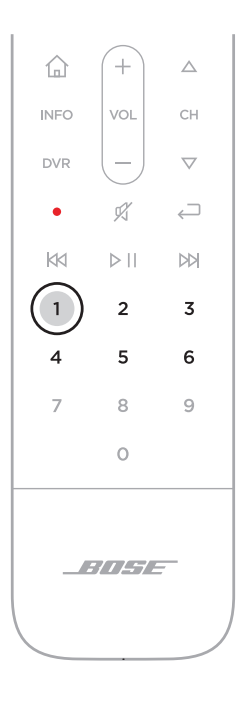

<span id="page-38-0"></span>使用 Bluetooth 无线技术可以从智能手机、平板电脑和笔记本电脑等移动设备上流式 传输音乐。要从设备上流式传输音乐,必须先将设备连接到条形音箱。

### <span id="page-38-1"></span>连接移动设备

1. 按下遥控器上的 Bluetooth 按钮 \*。

<span id="page-38-2"></span>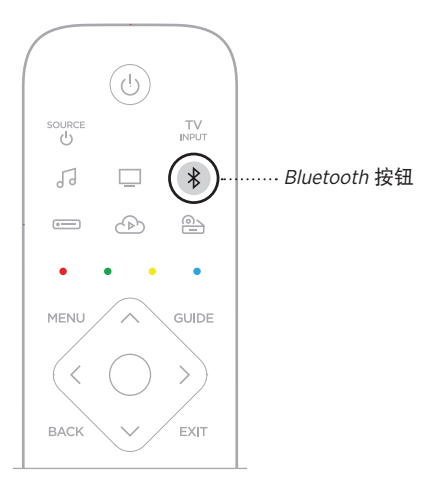

灯柱闪烁蓝色光。

2. 在移动设备上, 打开 Bluetooth 功能。

提示:Bluetooth 菜单通常在"设置"菜单中。

<span id="page-39-0"></span>3. 在设备列表中选择条形音箱。

提示: 在 Bose Music 应用中查找您为条形音箱输入的名称。如果没有为条形音箱命 名,将显示默认名称。

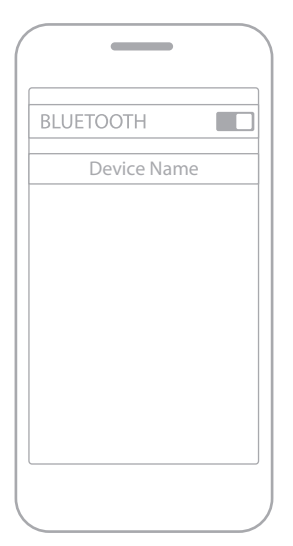

连接后,您会听到提示音。灯柱呈常亮白色光亮起,然后变暗。条形音箱名称显 示在移动设备列表中。

### 断开移动设备

使用 Bose Music 应用断开移动设备。

提示: 您也可在移动设备上使用 Bluetooth 设置。禁用 Bluetooth 功能后, 所有其他 设备连接都将中断。

### 重新连接移动设备

按下遥控器上的 Bluetooth 按钮 \*。

条形音箱尝试连接最近连接的设备。

#### 注意:

- 请确保您的移动设备已启用Bluetooth 功能。
- 设备必须在 9 m 范围内且已打开电源。

#### <span id="page-40-0"></span>连接其他移动设备

条形音箱的设备列表中最多可存储八台设备,并且条形音箱一次可以主动连接两台 设备。

注意:一次只能播放一台设备的音频。

1. 按住遥控器上的 Bluetooth 按钮 %。

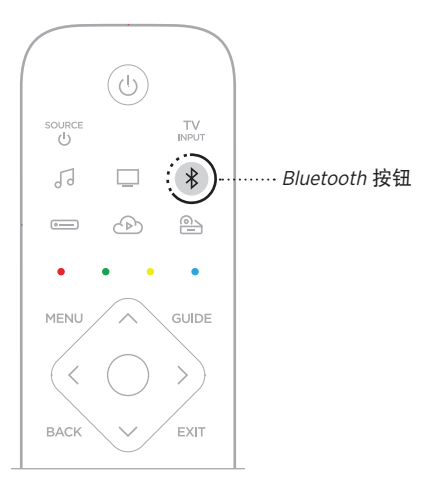

灯柱闪烁蓝色光。

2. 从移动设备的设备列表中选择条形音箱。

注意: 请确保您的移动设备已启用 Bluetooth 功能。

## <span id="page-40-1"></span>清空条形音箱的设备列表

- 1. 点击并按住 \* 10 秒, 直到灯柱跳动白色光两次然后渐变为黑色光。 灯柱闪烁蓝色光。
- 2. 从设备上的Bluetooth 列表中删除条形音箱。 所有设备已被删除,条形音箱可开始连接(请参见第 [39](#page-38-1) 页)。

<span id="page-41-0"></span>条形音箱能够播放 AirPlay 2 音频,这样您可以快速将 Apple 设备的音频流传输到条 形音箱或多个扬声器。

#### 注意:

- 要使用 AirPlay 2,您需要一台运行 iOS 11.4 或更高版本的 Apple 设备。
- Apple 设备和条形音箱必须连接到相同 Wi-Fi 网络中。
- 关于 AirPlay 的更多信息,请访问: <https://www.apple.com/airplay>

### 从"控制中心"流传输音频

- 1. 在 Apple 设备上,打开"控制中心"。
- 2. 点击并按住屏幕右上角的声卡, 然后轻触 AirPlay 图标 @。
- 3. 选择您的条形音箱或扬声器。

### 从应用流传输音频

- 1. 打开音乐应用(如 Apple Music)并选择要播放的曲目。
- 2. 点击 @。
- 3. 选择您的条形音箱或扬声器。

# <span id="page-42-1"></span><span id="page-42-0"></span>条形音箱状态

条形音箱正面的 LED 灯柱显示条形音箱状态。

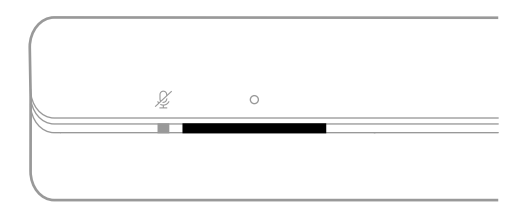

注意: 灯柱每次显示所选音频源的一个状态。

#### **Wi-Fi** 状态

显示条形音箱的 Wi-Fi 连接状态。

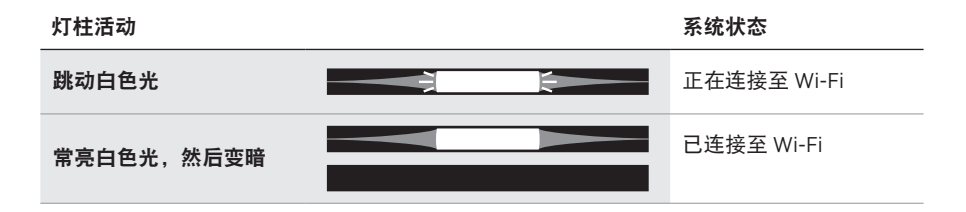

## **Bluetooth** 状态

显示移动设备的Bluetooth 连接状态。

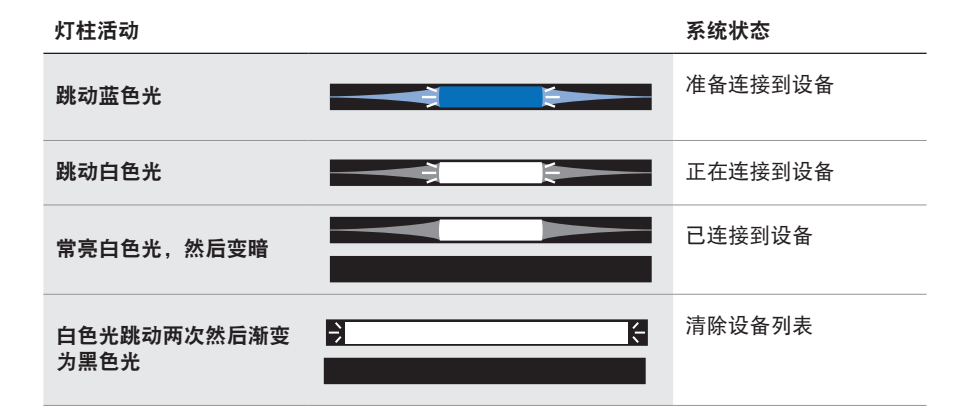

## <span id="page-43-0"></span>语音助手状态

显示语音助手的状态。

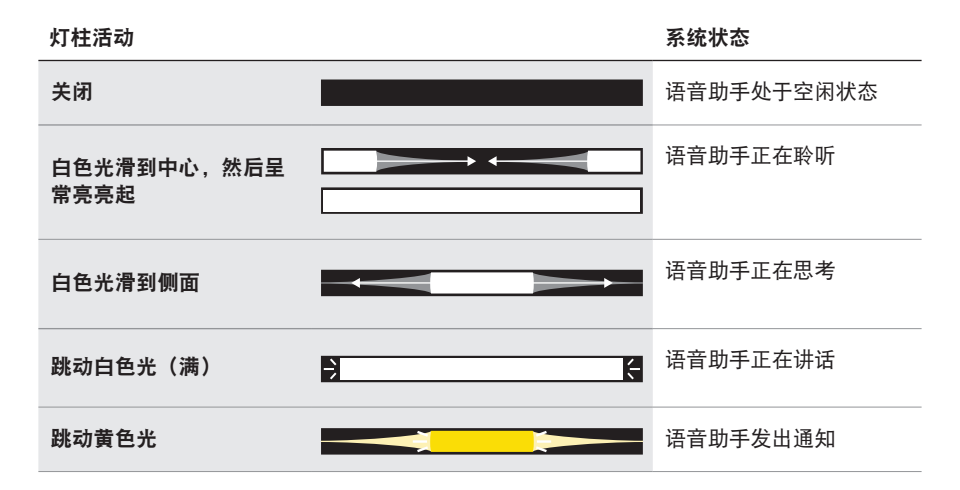

<span id="page-43-1"></span>麦克风关闭指示灯

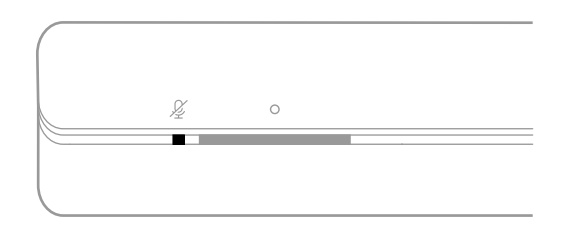

指示灯活动 系统状态

常亮红色光 麦克风关闭

### <span id="page-44-0"></span>媒体播放和音量

控制媒体播放和音量时显示条形音箱状态。

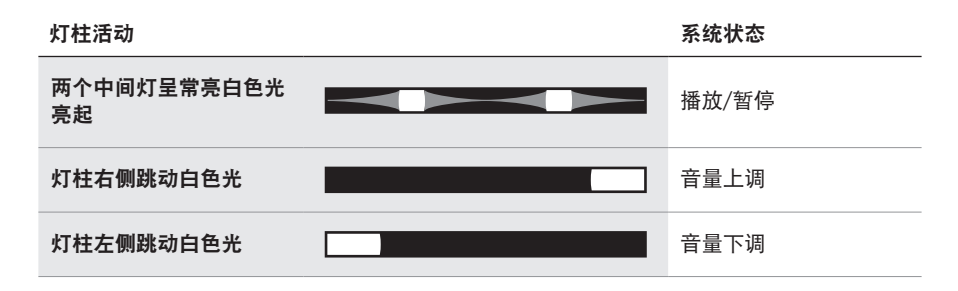

# 更新和错误状态

显示软件更新和错误提醒的状态。

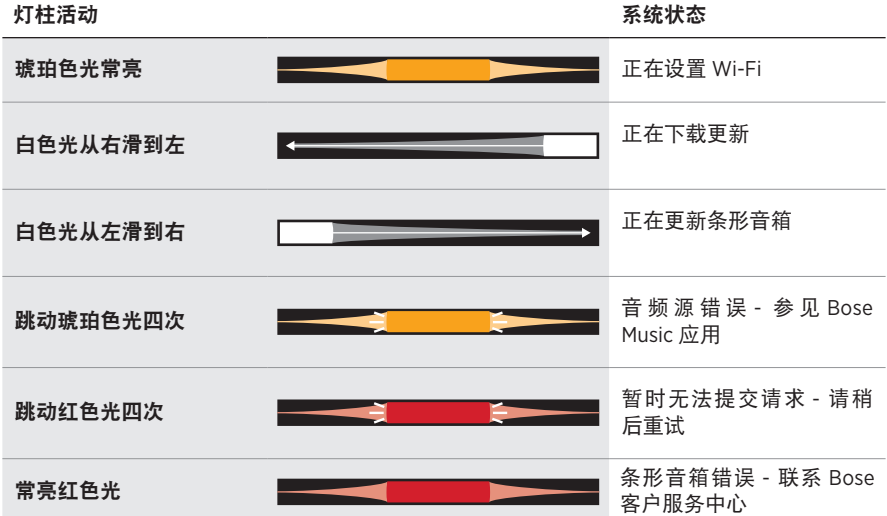

# <span id="page-45-1"></span><span id="page-45-0"></span>低音箱状态

低音箱背面的指示灯显示低音箱的状态。

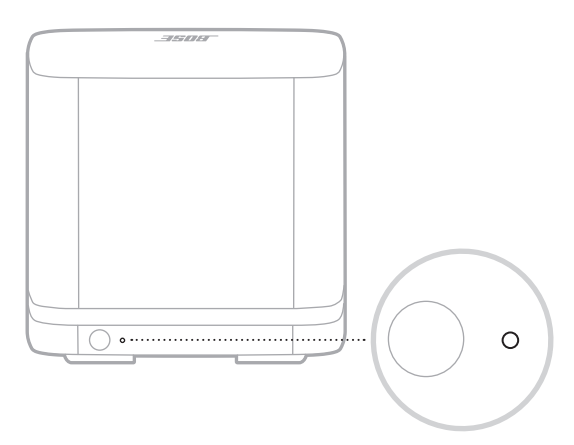

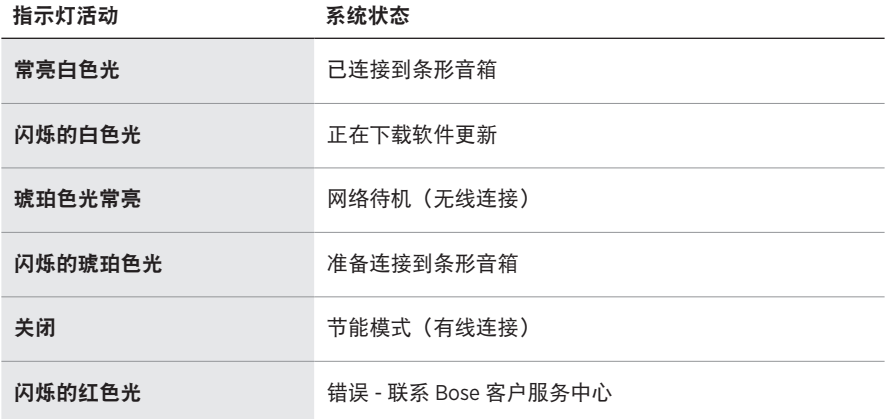

# <span id="page-46-1"></span><span id="page-46-0"></span>更新条形音箱

当连接到 Bose Music 应用和 Wi-Fi 网络时,条形音箱会自动更新。

# 禁用**/**启用 **WI-FI** 功能

按住遥控器上的 Bose Music 按钮 JJ 和"快进"按钮 以,直到灯柱跳动白色光两次 然后渐变为黑色光。

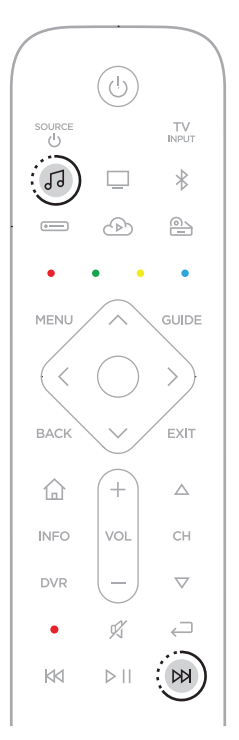

# <span id="page-47-1"></span><span id="page-47-0"></span>安装遥控器电池

1. 滑动打开遥控器背面的电池舱盖。

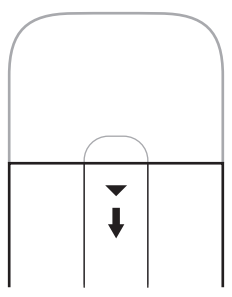

2. 装入提供的四节 AA (IEC-LR3) 1.5V 电池。电池的 + 和  $-$  符号应与电池舱内的 + 和 - 标记保持一致。

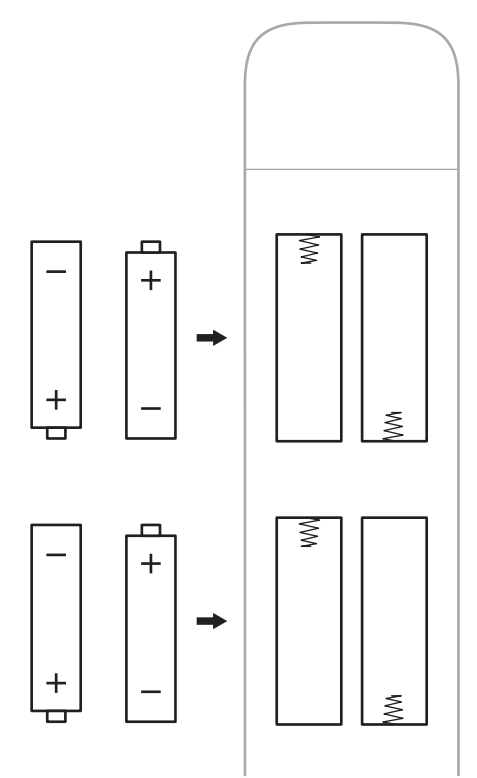

3. 滑上电池舱盖,确保卡到位。

## <span id="page-48-0"></span>清洁系统

使用干燥的软布清洁系统表面。

小心:

- 切勿让液体溅入系统或任何开口。
- 不要将空气吹入系统。
- 请勿使用吸尘器清洁系统。
- 请勿在系统附近使用任何喷雾剂。
- 请勿使用任何溶剂、化学品或含酒精、氨水、研磨剂的清洁剂。
- 切勿让物体落入任何开口中。

# 更换零件和配件

可通过 Bose 客户服务中心订购更换零件或配件。

请访问:[worldwide.Bose.com/Support/SSB](http://worldwide.Bose.com/Support/SSB)

# 有限质保

系 统 受 有 限 质 保 保 护。 有 关 有 限 质 保 的 详 情, 请 访 问 我 们 的 网 站: [global.Bose.com/warranty](http://global.Bose.com/warranty)。

要注册产品,请访问 [global.Bose.com/register](http://global.Bose.com/register) 了解有关说明。未进行注册并不影响 您的有限质保权利。

#### <span id="page-49-0"></span>首先尝试这些解决方案

如果系统出现问题:

- 拔出条形音箱和低音箱的电源线,等待 30 秒,然后再将其牢固插入交流(市电) 插座中。
- 接好所有连接线。
- 检查系统状态(请参见第 [43](#page-42-1) 页)。
- 使系统远离任何可能的干扰源(无线路由器、无线电话、电视、微波炉等) 0.3 – 0.9 m 之外的地方。
- 将条形音箱放置到无线路由器或移动设备的建议范围内,以确保其能够正常工作。
- 按照放置原则放置系统(请参见第 [15](#page-14-1) 页)。

### 其他解决方案

若无法解决问题,请参见下表了解常见问题的症状和解决方法。若仍然无法解决问 题,请联系 Bose 客户服务中心。

请访问:[worldwide.Bose.com/contact](http://worldwide.Bose.com/contact)

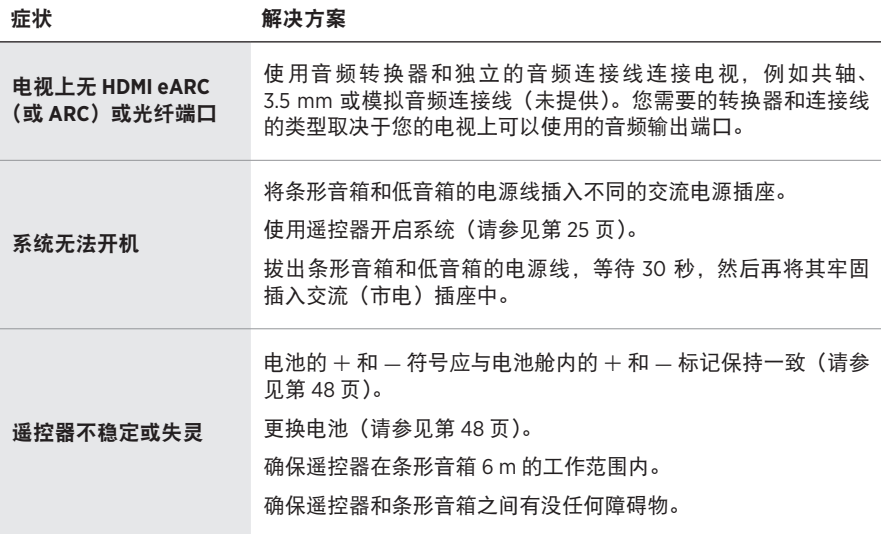

<span id="page-50-0"></span>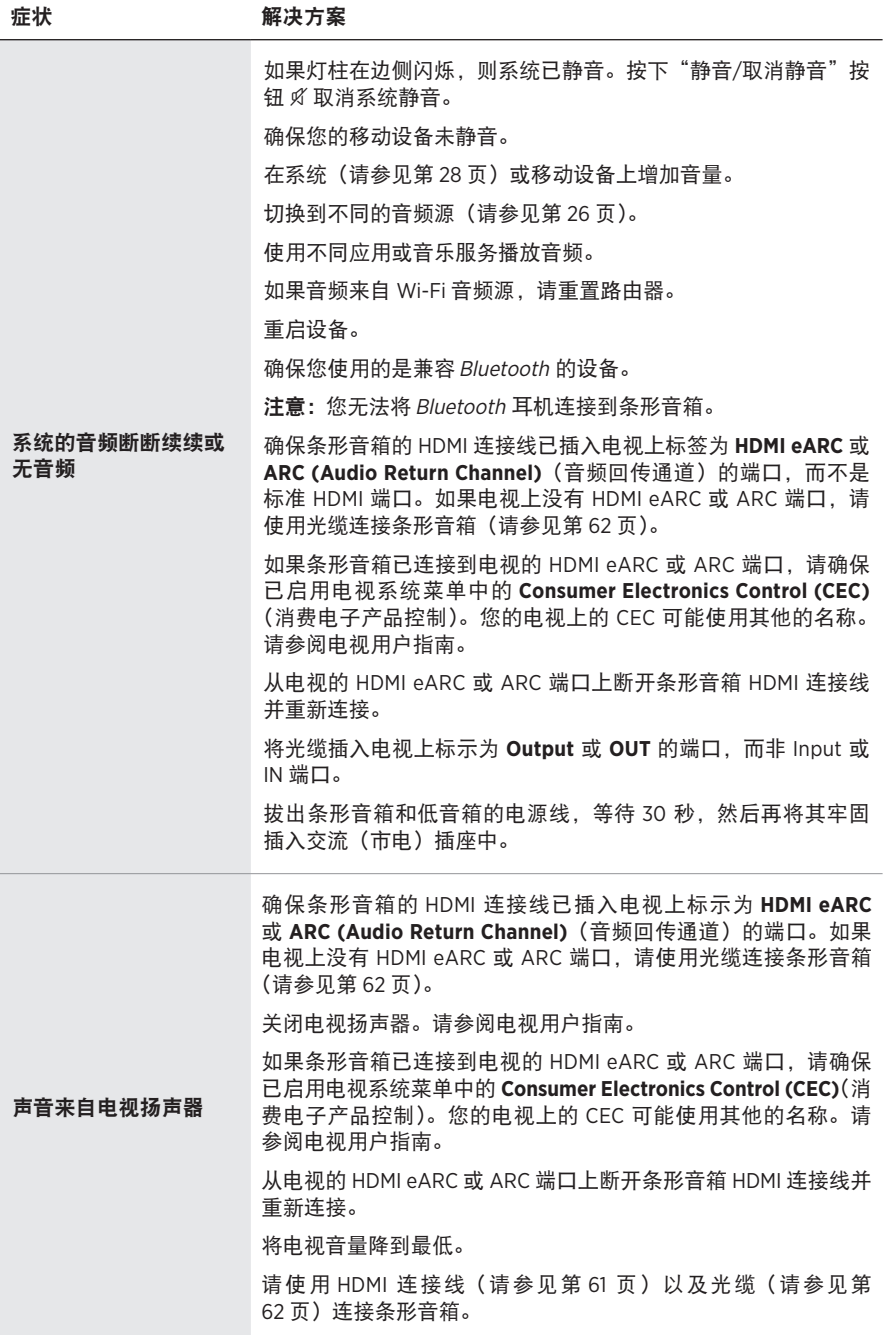

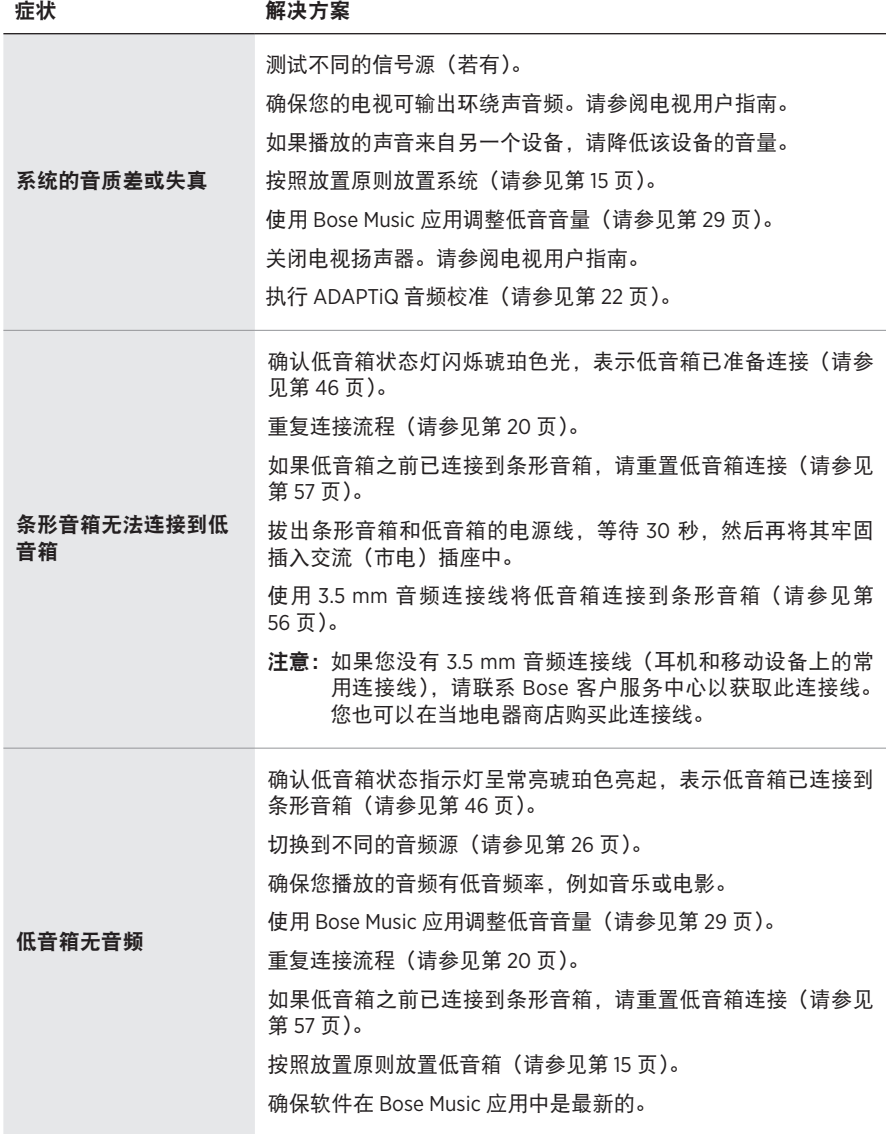

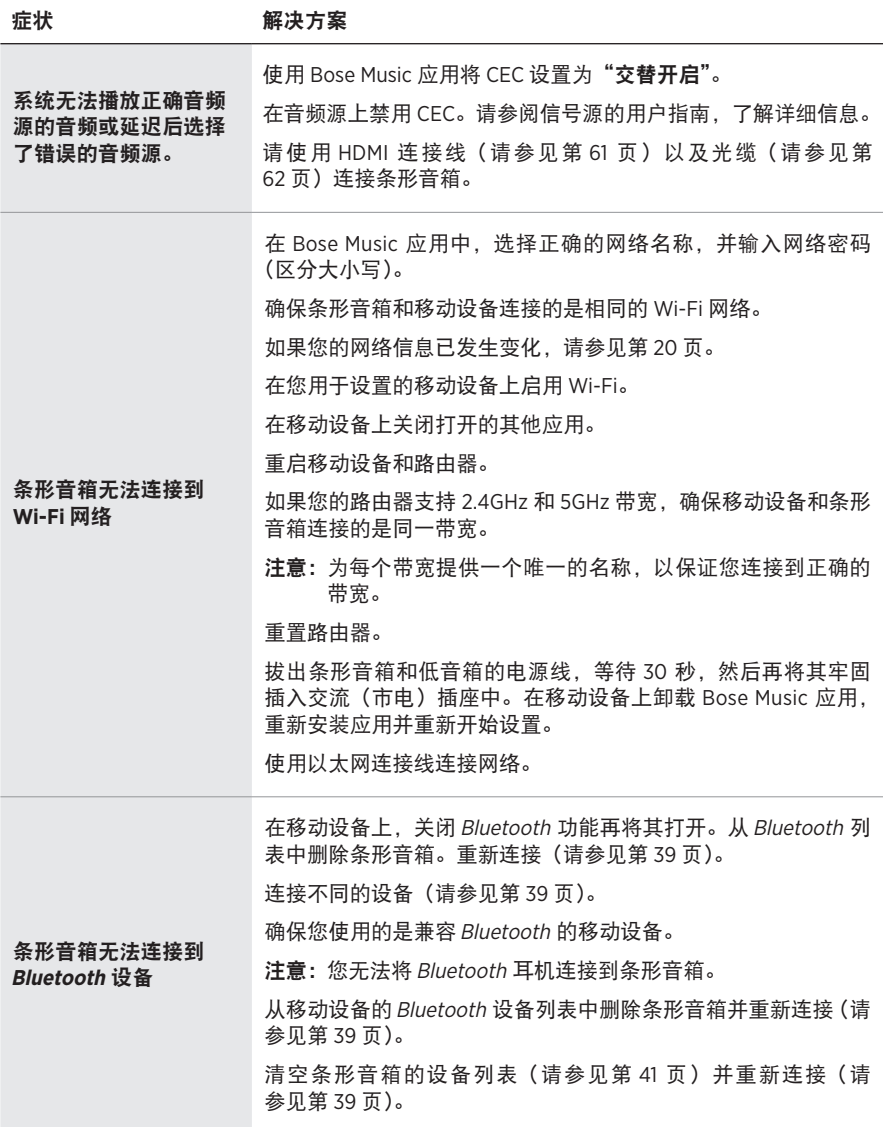

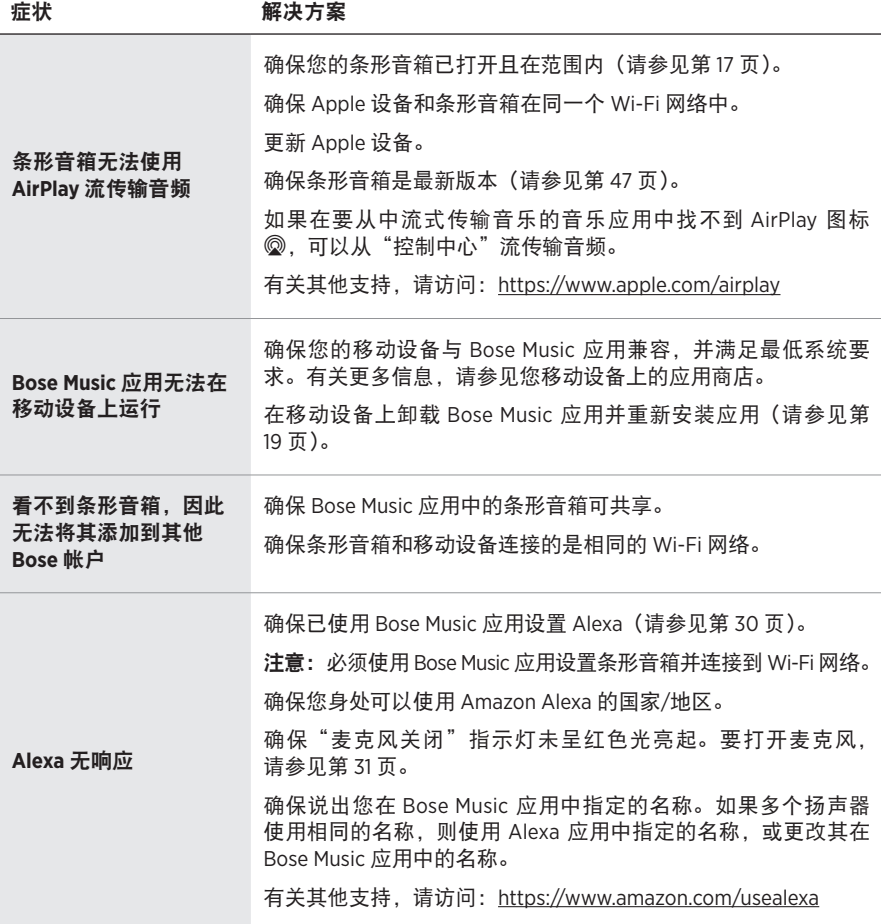

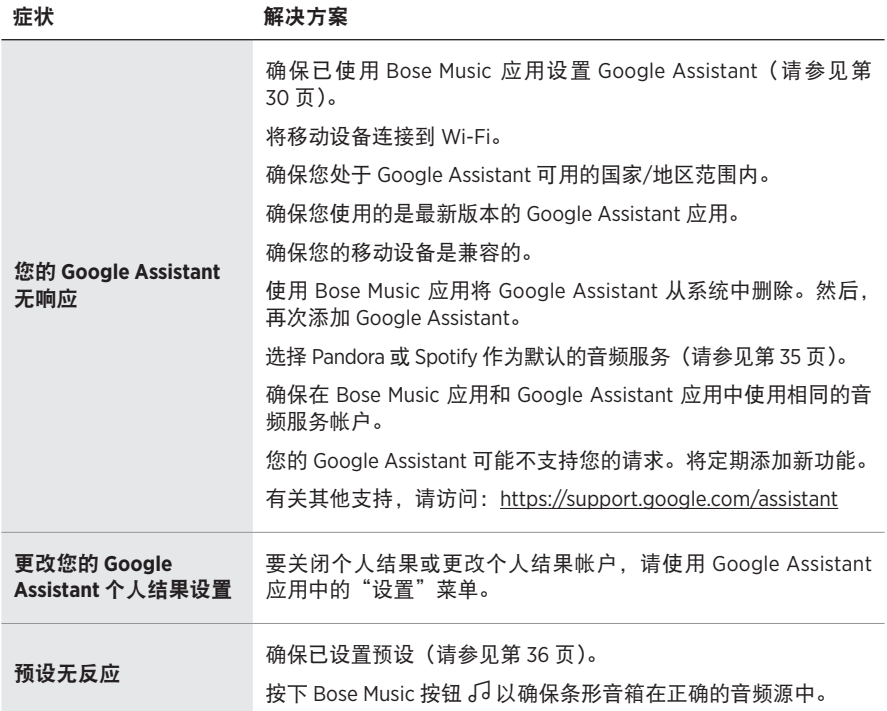

#### <span id="page-55-1"></span><span id="page-55-0"></span>使用音频连接线将低音箱连接到条形音箱

您也可使用 3.5 mm 音频连接线 (未提供) 将音箱连接到条形音箱。

如果您没有 3.5 mm 音频连接线(耳机和移动设备上的常用连接线),请联系 Bose 客 户服务中心以获取此连接线。您也可以在当地电器商店购买此连接线。

1. 将 3.5 mm 音频线的一端连接到低音箱上的 BASS IN 端口。

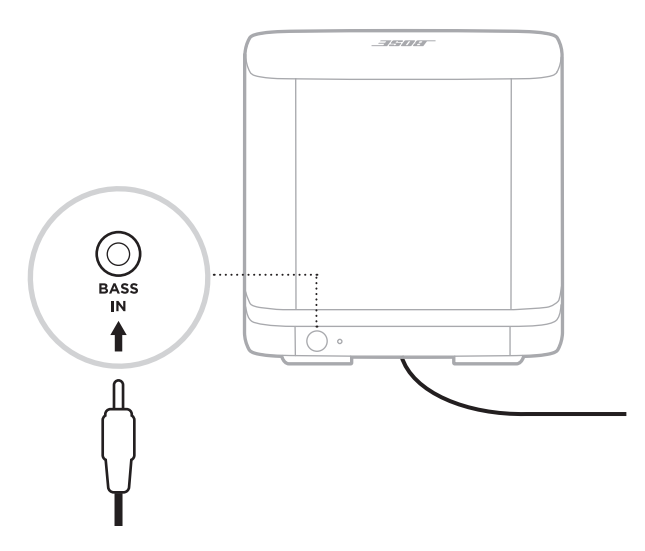

2. 将连接线的另一端连接到条形音箱的 BASS 端口。

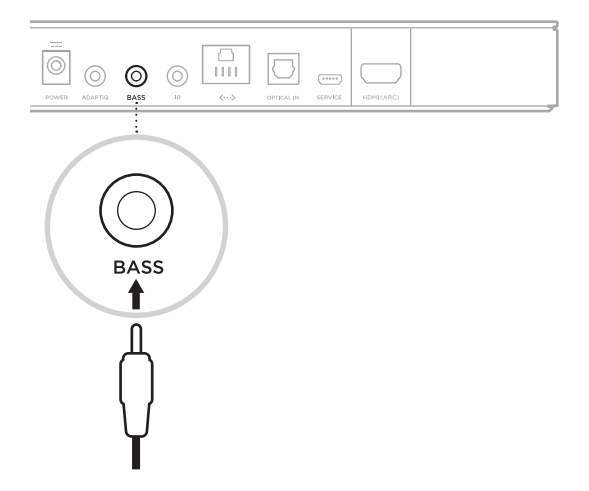

### <span id="page-56-1"></span><span id="page-56-0"></span>重置条形音箱

出厂复位会清除条形音箱的所有音频源、音量、网络和 ADAPTiQ 音频校准设置,并 将其恢复为最初的出厂设置。

1. 按住遥控器上的"电源"按钮 () 和"快进"按钮 DN 5 秒钟, 直到灯柱跳动白色 光两次然后渐变为黑色光。

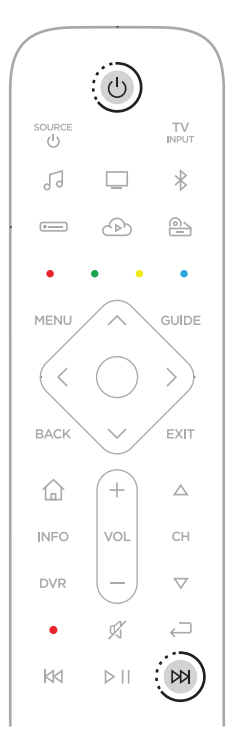

条形音箱重置。重置完成后,灯柱呈琥珀色亮起。

- 2. 要还原条形音箱的网络和音频设置:
	- a. 重置低音箱与条形音箱的连接(请参见第 [59](#page-58-1) 页)。
	- b. 在移动设备上启动 Bose Music 应用并将条形音箱添加至网络(请参见第 [20](#page-19-1)  [页上的"已有](#page-19-1) Bose Music 应用用户")。
		- 注意:当应用提示连接配件时,选择 **Bose Bass Module 500** 和 **Bose Soundbar Universal Remote**。
	- c. 使用 Bose Music 应用运行 ADAPTiQ 音频校准。

# <span id="page-57-0"></span>重置低音箱

重置低音箱会清除所有连接信息,将低音箱返回到原来出厂设置。

1. 按住低音箱背面的按钮,直到低音箱的系统状态指示灯闪烁白色光。

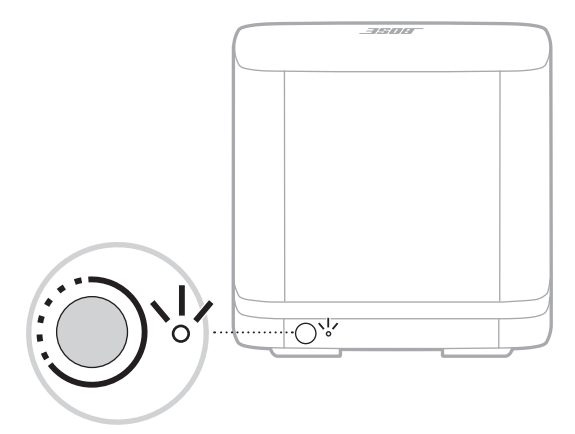

重置完成后,灯闪烁琥珀色光。

2. 将低音箱连接到条形音箱(请参见第 [20](#page-19-2) 页)。

# <span id="page-58-1"></span><span id="page-58-0"></span>重置低音箱与条形音箱的连接

如果低音箱已不再连接到条形音箱,请重置低音箱连接。重置无线连接会导致条形 音箱尝试连接低音箱,这可能会解决连接问题。

要重置无线连接,请按下低音箱背面的按钮。

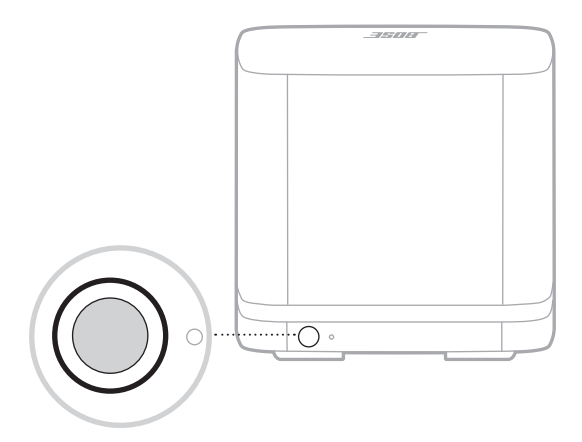

低音箱重新连接条形音箱后,您会听到一个声音且低音箱背面的灯会呈白色光亮起。

<span id="page-59-0"></span>Bose Music 应用将引导您完成系统与电视的连接。如果您无法使用 Bose Music 应用, 请按以下说明操作。

#### 连接选项

使用以下连接选项之一将条形音箱连接到电视:

- 选项 1(优先):HDMI eARC 或 ARC (Audio Return Channel)(音频回传通道)
- 选项 **2**:光纤

注意:首选选项是使用 HDMI 连接线将条形音箱连接到电视的 HMDI eARC 或 ARC 端口。

1. 找到电视背面的 **HDMI IN** 和 **Audio OUT**(光纤)连接器面板。

注意:您的电视端口面板可能与图示所有不同。请查看端口的形状。

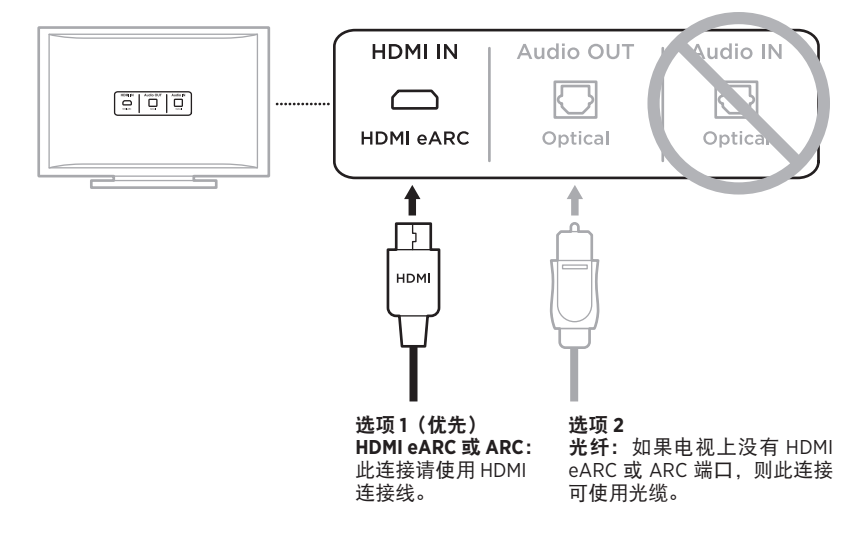

2. 选择音频连接线。

#### <span id="page-60-0"></span>将条形音箱连接到电视

选择音频连接线后,将条形音箱连接到电视。

#### <span id="page-60-1"></span>选项 **1**(优先):**HDMI eARC** 或 **ARC**

- 1. 将 HDMI 连接线的一端插入电视 **HDMI eARC** 或 **ARC** 端口。
	- 注意: 确保将 HDMI 连接线插入电视上的 HDMI ARC 端口, 而不是标准 HDMI 端 口。如果您的电视没有 HDMI eARC 或 ARC 端口,请参见第 [62](#page-61-1) 页。
- 2. 将连接线的另一端插入条形音箱上的 **HDMI (ARC)** 端口。

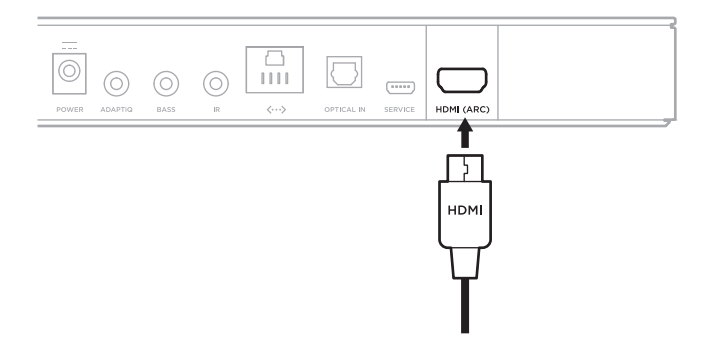

#### <span id="page-61-1"></span><span id="page-61-0"></span>选项 **2**:光纤

如果电视上没有 HDMI eARC 或 ARC 端口,请使用光缆将条形音箱连接到电视。

1. 移除连接线两端的保护盖。

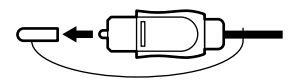

小心:如插入插头时定位不正确,则会损坏插头和/或端口。

2. 将光纤的一端插入电视的 Optical OUT (光纤输出) 端口中。

3. 握住光纤另一端插头。

4. 将插头对准条形音箱的 OPTICAL IN (光纤输入)端口, 并小心插入。

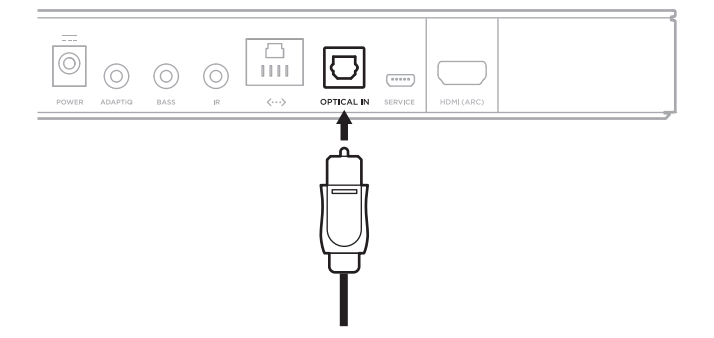

注意: 端口带有铰链门,插入插头时铰链门会向内旋。

5. 请将插头牢固地插入端口中,直到听到或感觉到一声咔哒声。

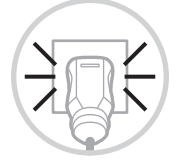

#### <span id="page-62-0"></span>检查声音

- 注意:为避免听到的声音失真,请关闭电视扬声器。请参阅电视的用户指南,了解 详细信息。
- 1. 打开电视。
- 2. 如果您在使用有线电视接收器/机顶盒或其他辅助音频源: a. 打开音频源的电源。 b. 选择正确的电视输入。
- 3. 如果系统没有打开, 按遥控器上的"电源"按钮 心。 系统将发出提示音。
- 4. 按"静音/取消静音"按钮 g 。

电视扬声器或系统应该不会发出提示音。

注意: 如果您未听到系统的提示音或听到电视扬声器提示音, 请参见第 [51](#page-50-0) 页。

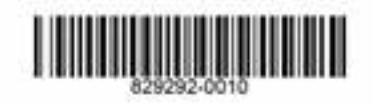

©2020 Bose Corporation, 100 The Mountain Road, Framingham, MA 01701-9168 USA AM829292-0010 修订版 03